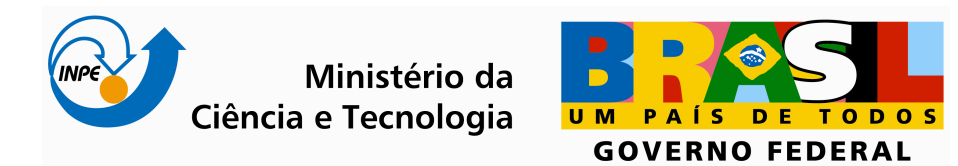

# DESENVOLVIMENTO DE UMA INTERFACE GRÁFICA PARA O SISTEMA DE CONTROLE DA ANTENA DA ESTAÇÃO MULTIMISSÃO DE NATAL – EMMN

 Moisés Cirilo de Brito Souto Orientador: Manoel Jozeane Mafra de Carvalho

# RELATÓRIO FINAL DE PROJETO DE INICIAÇÃO CIENTÍFICA (PIBIC/CNPq/INPE)

CRN / INPE Natal, Rio Grande do Norte 2009

Publicado por:

Instituto Nacional de Pesquisas Espaciais (INPE) Gabinete do Diretor – (GB) Serviço de Informação e Documentação (SID) Caixa Postal 515 – CEP 12.245-970 São José dos Campos – SP – Brasil Tel.: (012) 3945-6923 Fax: (012) 3945-6919 E-mail: pubtc@sid.inpe.br

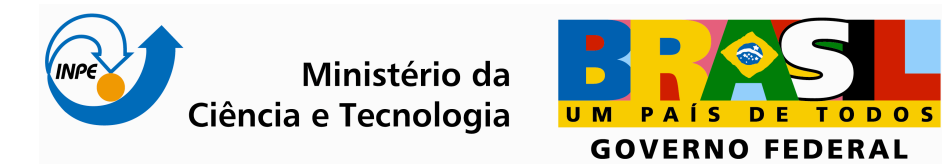

# DESENVOLVIMENTO DE UMA INTERFACE GRÁFICA PARA O SISTEMA DE CONTROLE DA ANTENA DA ESTAÇÃO MULTIMISSÃO DE NATAL – EMMN

Moisés Cirilo de Brito Souto Orientador: Manoel Jozeane Mafra de Carvalho

# RELATÓRIO FINAL DE PROJETO DE INICIAÇÃO CIENTÍFICA (PIBIC/CNPq/INPE)

CRN / INPE Natal, Rio Grande do Norte 2009

*"[...] senti que estava seguindo os passos de centenas de cientistas e outros acadêmicos. Pessoas que construíram seu trabalho apoiando-se em outros". Apoiando-se nos ombros de gigantes, nas palavras de Sir Isaac Newton.*

*Linus Benedict Torvalds*

*Dedico este trabalho a minha família, Paula (Mãe), Franscisco Cirilo (pai) e Marcos (irmão), sem a qual não poderia sequer imaginar um dia me tornar engenheiro. Minha avó paterna, Teresinha Souto, In memoriam, que foi uma mãe para mim. Meus avós maternos Nilson e Maria Alice. Minha namorada Maria Fernanda, pela paciência e carinho.* 

#### **AGRADECIMENTOS**

Prof. Eng. Msc. Manoel, do INPE, por ter me dado a primeira oportunidade, permitir realizar este trabalho, sob sua supervisão, no INPE. Prof. Eng. Dr. Oscar Gabriel Filho, que sempre foi sábio em seus conselhos e muito incentivou minha participação na vida acadêmica. Ao Eng. Dr. Alexandre Guirland Nowosad, pelas revisões textuais, sugestões e criticas. Todos os colegas do CRN/INPE, que contribuíram de alguma forma na realização deste trabalho.

#### **RESUMO**

Este trabalho descreve uma interface gráfica supervisória (IGS), em plataforma GNU/Linux, C/C++ e biblioteca gráfica Qt3, para rastreio e gerência do sistema de controle da antena da Estação Multimissão de Natal – EMMN. Foi construída usando software livre, distribuída em rede sob paradigma cliente/servidor, usando o protocolo TCP/IP. A interface gráfica supervisória (IGS), comunica-se com o módulo de controle em hardware, tornando o processo de operação de rastreio de satélites simples e robusto.

#### **ABSTRACT**

This paper describes graphical supervisory interface (GSI), in GNU/Linux plataform, C/C++ and UI framework Qt3, for tracking and management of antenna control system in Estação Multimissão de Natal – EMMN (Natal Multimission Station). It has been developed with free software, distributed in Local Network over Server/client paradigm, using TCP/IP protocol. The graphical supervisory interface (GSI) communicates with hardware controll module making the operation of satellite tracking, simple and robust.

# **SUMÁRIO**

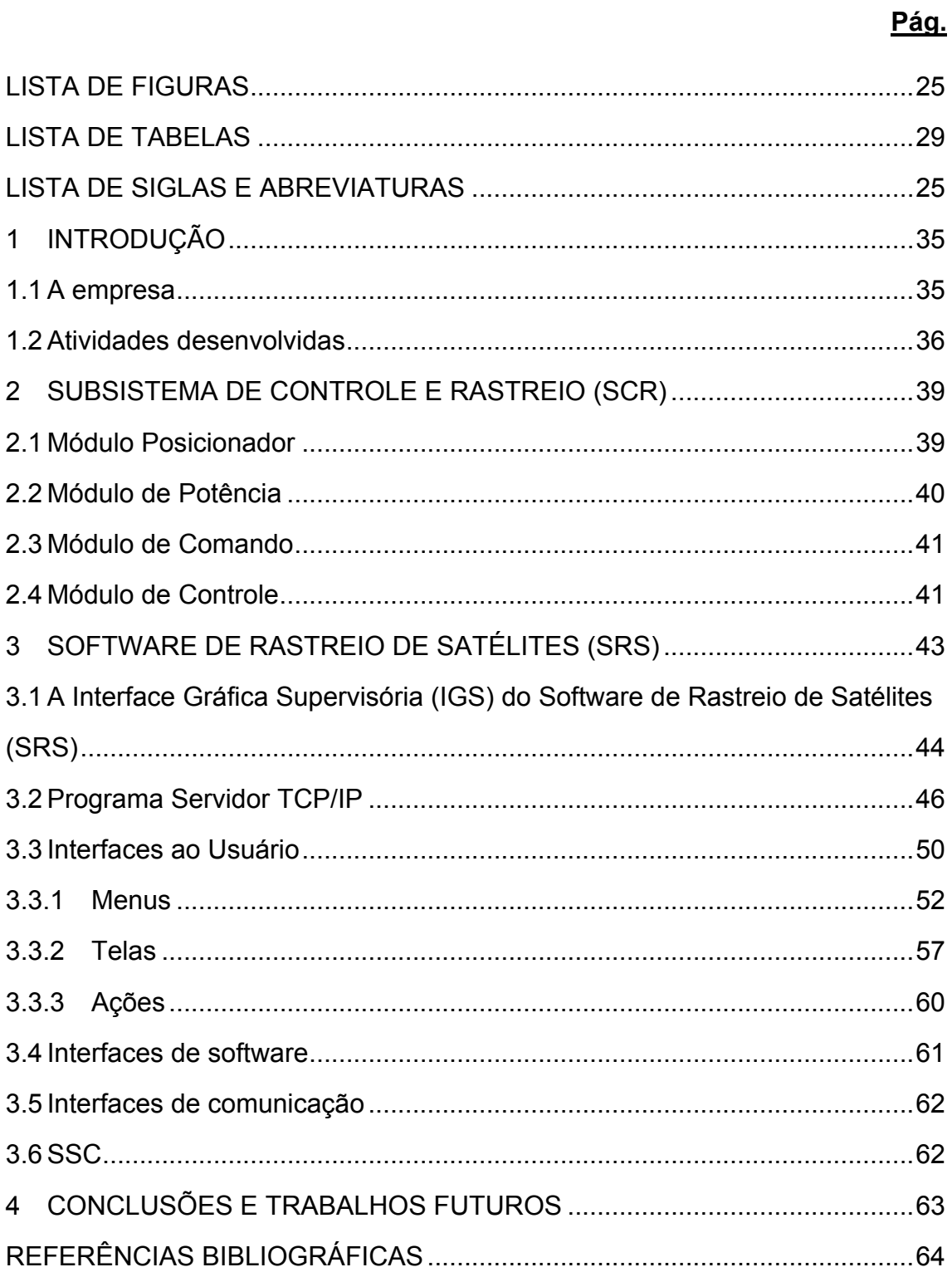

# **LISTA DE FIGURAS**

# **Pág.**

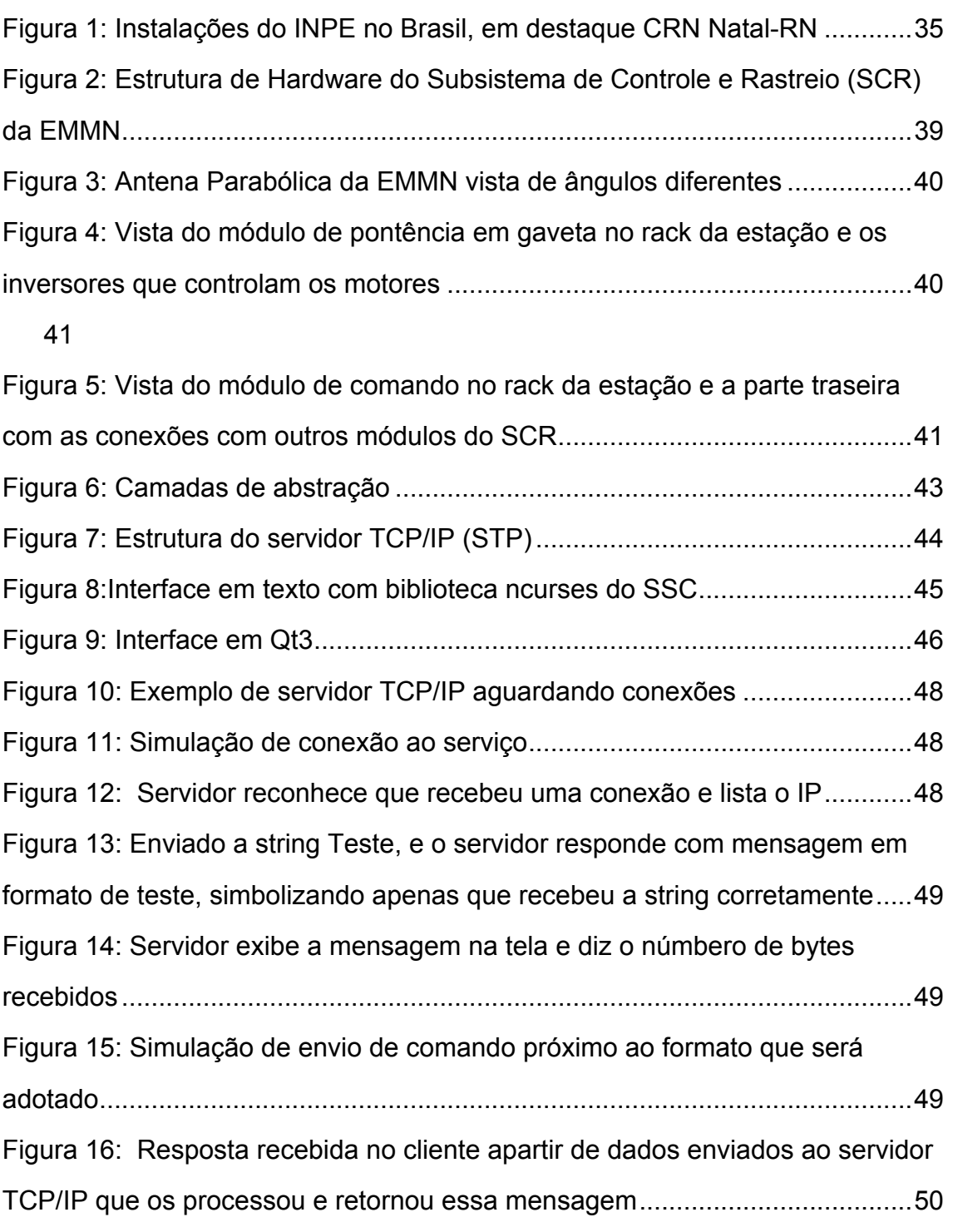

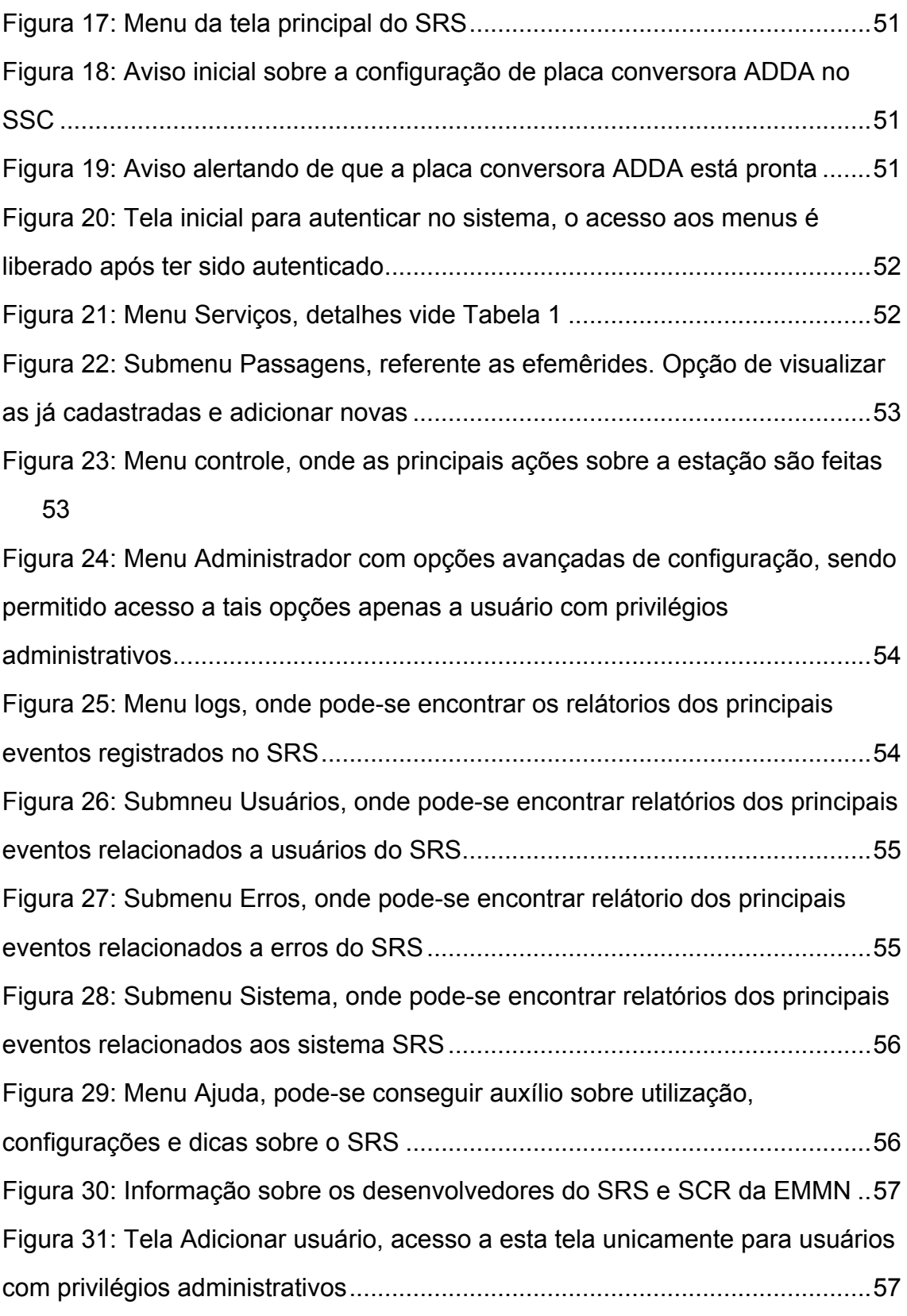

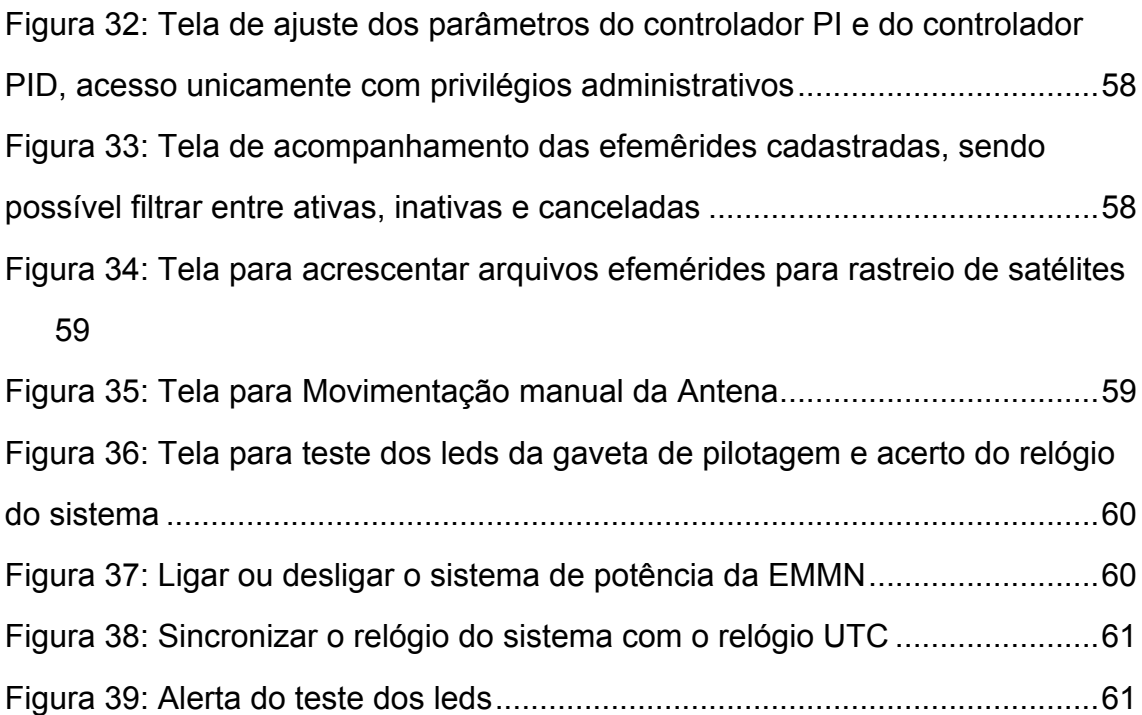

# **LISTA DE TABELAS**

# **Pág.**

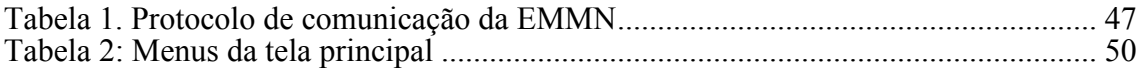

#### **LISTA DE SIGLAS E ABREVIATURAS**

- AD/DA Analógico Digital/Digital Analógico
- CBERS Satélite Sino-Brasileiro de Recursos Terrestres (*China-Brazil Earth Resources Satellite*)
- COMEDI Control and Measurement Device Interface
- CRN Centro Regional do Nordeste
- EMMN Estação Multimissão de Natal
- ETR Estação Terrena de Recepção de Sinais de Satélite
- IGS Interface Gráfica do SCR
- INPE Instituto Nacional de Pesquisas Espaciais
- MTRs Minitransmissores Remotos
- PCD Plataforma de Coleta de Dados
- PCI Interconector de Componentes Periféricos (*Peripheral Component Interconnect*)
- SBCD Sistema Brasileiro de Coleta de Dados
- SCD Satélite de Coleta de Dados
- SCR Subsistema de Controle e Rastreio
- SDR Software Defined Radio
- SRS Sistema de Rastreio de Satélites
- SSC Software de Supervisão e Controle
- SID Serviço de Informação e Documentação
- SPG Serviço de Pós-Graduação
- TDI Teses e Dissertações Internas

#### **1INTRODUÇÃO**

Este trabalho visa o desenvolvimento de software para a interface gráfica do Subsistema de Controle e Rastreio (SCR) (da antena) da Estação Multi-Missão de Natal (EMM-Natal), localizada no Centro Regional Nordeste (CRN) / Instituto Nacional de Pesquisas Espaciais (INPE).

A Estação Multi-Missão de Natal (EMM-Natal) é um projeto de pesquisa e desenvolvimento tecnológico, com origem no reaproveitamento de uma estação francesa destinada aos Satélites de Aplicação Científica (SACI) desenvolvido pelo INPE. Ela está sendo projetada para agregar as funcionalidades de centro de controle e missão, com base em computadores interconectados através de uma rede Ethernet. A EMM-Natal é composta por vários sistemas, dentre eles, o sistema de controle de sua antena para o rastreio de satélites, (Subsistema de Controle e Rastreio – SCR) [1].

O SCR é formado por quatro módulos: o módulo posicionador (motores, engrenagens, sensores de posição, etc.), o módulo de potência (inversores, chave contactora, etc), o módulo de comando (relés, fontes, fusíveis, etc.) e o módulo de controle (computador e placa conversora AD/DA). Neste último encontra-se o Software de Supervisão e Controle (SSC) da estação, que atualmente dispõe de interface em modo texto, desenvolvida para suprir as necessidades emergenciais de operação e passagem de parâmetros pelo servidor TCP/IP [2].

#### **1.1 A empresa**

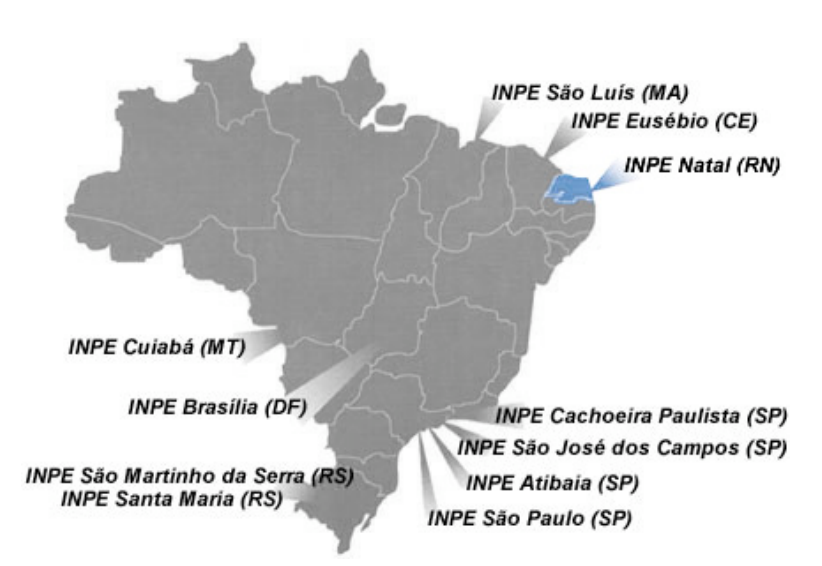

Figura 1: Instalações do INPE no Brasil, em destaque CRN Natal-RN

O Centro Regional Nordeste do INPE, com sede em Natal, foi estabelecido por volta de 1970, quando este chamava-se Comissão Nacional de Pesquisas Espaciais (CNAE) e assinou um convênio com o Governo do Estado e Universidade Federal do RN, visando estabelecer um núcleo de apoio aos lançamentos de foguetes e balões operados na Barreira do Inferno. Ao longo dos anos, passou a desenvolver equipamentos destinados à conexão com satélites, entre outros, montou uma Plataforma de Coleta de Dados (PCD) para operar com o Sistema CLS/ARGOS e já em 1983 a primeira PCD brasileira era testada e homologada nos laboratórios da CNES (Centre National d´Estudes Spatiales) - França. De lá para cá a atividade de coleta de dados via satélite tem tomado dimensões nacionais, hoje com 350 unidades operando em todo o Brasil, inclusive com os satélites brasileiros.

Paralelamente, nestes últimos vinte anos, foram montados o INPE de Fortaleza- CE, São Luís-MA e Campina Grande-PB, todas, unidades subordinadas a Natal e com leque grande de atividades ligadas aos projetos mais importantes do INPE

## **1.2 Atividades desenvolvidas**

Durante o período de estágio, compreendido entre março a junho de 2008, o aluno realizou estudos das partes constituintes da estação EMMN, em seguida, passou ao estudo das especificações técnicas que compreendem a implementação da Interface Gráfica do SRC (IGS), que objetiva facilitar a operação da Estação, especificamente do Subsistema de Controle e Rastreio (SRC).

O estagiário atuou diretamente no projeto da Interface Gráfica do SRC (IGS) da EMM-Natal, realizando atividades em diversas áreas, como: interfaces gráfica em *Qt,* comunicação em rede utiliazando Sockets (sys/socket, biblioteca padrão da linguagem de programação *C++*) em abiente Linux utilizando protocolo *TCP/IP* e desenvolvimento de *software*. Algumas das atividades realizadas no decorrer do estágio foram:

- o Estudo dos manuais descritivos e operacionais da EMMN;
- o Estudo aprofundado de Qt;
- o Estudo aprofundado de interfaces em Qt;
- o Estudo dos módulos componentes (SCR e SSC);
- o Estudo de comunicações e protocolos de rede *Ethernet*;
- o Implementação de aplicações em rede usando sockets em C++ (sys/socket, biblioteca padrão do C++/LINUX);
- o Implementação de comunicação em rede entre Interface Gráfica e Servidor TCP/IP;
- o Implementação de Subversion, para versionamento das versões do SRS;
- o Estudo de autômatos e máquinas de estado em software;
- o Estudo de viabilidade técnica para implementação de software gerador automático de analisador léxico (Flex);
- o Implementação de analisador léxico para filtragem de conteúdo recebido e enviado pelo servidor TCP/IP;
- o Tratamento de conteúdo recebido no servidor TCP/IP com uso de expressões regulares;
- o Testes de estabilidade no analisador léxico;

#### **2SUBSISTEMA DE CONTROLE E RASTREIO (SCR)**

O Subsitema de controle e rastreio (SCR) é o sistema responsável na Estação multimissão de Natal (EMMN) pelo rastreio de satélites, isto é por controlar a antena da estação para seguir a passagem de um satélite desejado, durante sua fase observável. Abaixo, Figura 2, temos o esquema de hardware do Subsistema de Controle e Rastreio (SCR).

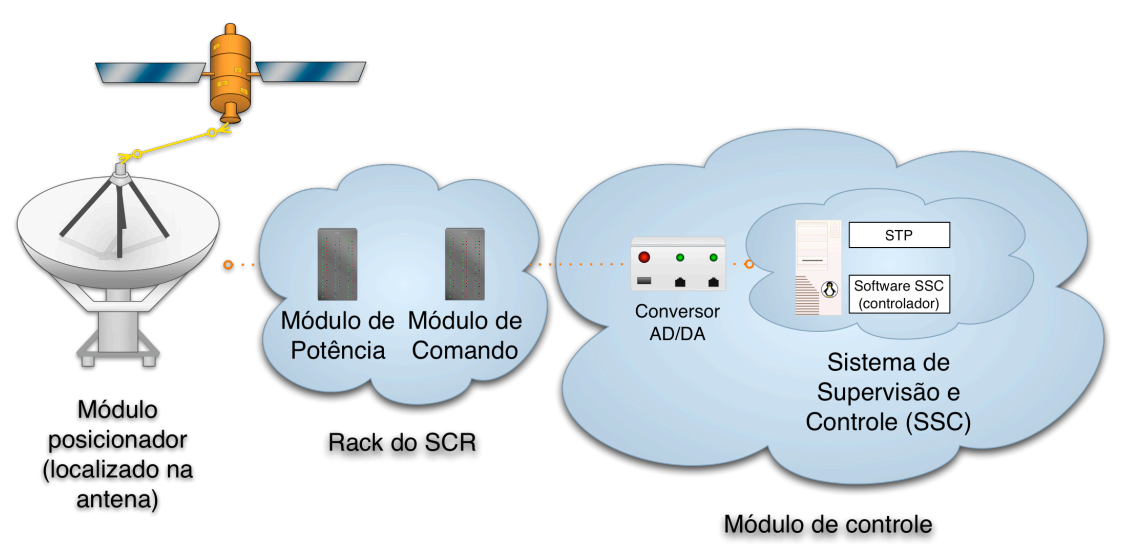

Figura 2: Estrutura de Hardware do Subsistema de Controle e Rastreio (SCR) da EMMN

Formado por quatro módulos: o módulo posicionador (motores, engrenagens, sensores de posição, etc.), o módulo de potência (inversores, chave contactora, etc), o módulo de comando (relés, fontes, fusíveis, etc.) e o módulo de controle (computador e placa conversora AD/DA)[2].

#### **2.1 Módulo Posicionador**

O módulo posicionador da antena permite que a mesma se movimente nos dois eixos, azimute e elevação, de forma independente. Cada eixo é movido por um conjunto motor mais redutor coaxial. Os motores são do tipo autossíncronos (imãs permanentes), equipados com encoders de fábrica.

Dispositivos de fim de curso, mecânicos e elétricos, instalados nos dois eixos, limitam o deslocamento da antena parabólica, aos valores limites de segurança. O motor responsável pelo deslocamento no sentido de elevação possui um freio eletromagnético para garantir o seu travamento nas paradas. A figura 3 apresenta à antena parabólica da estação [2].

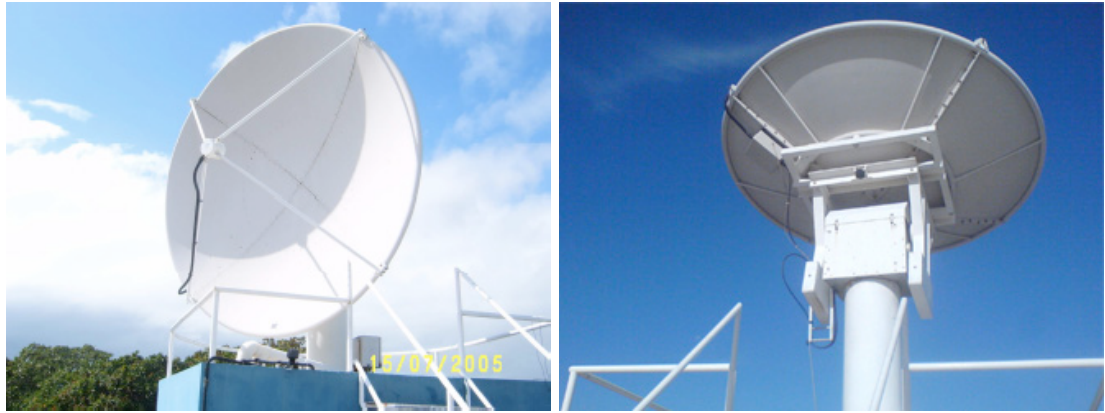

Figura 3: Antena Parabólica da EMMN vista de ângulos diferentes

# **Iltro RF**

## **2.2Módulo de Potência**

Figura 4: Vista do módulo de pontência em gaveta no rack da estação e os inversores que controlam os motores

No módulo de potência estão instalados os dois inversores, modelo UMV 4301 da Leroy Somer, responsáveis pelo acionamento e controle de velocidade dos motores. Os inversores (ou drives) recebem um sinal de controle, proveniente do módulo de controle, entre -10V e +10V. Uma tensão de +10V equivale a velocidade nominal do motor (3000 rpm) num sentido, -10V no sentido contrário, e 0V a 0 rpm. O sistema de controle interno do inversor garante a convergência da velocidade real do motor com a velocidade de referência.

A alimentação dos dois inversores é controlada através de uma chave contactora, acionada pelo módulo de comando. O sinal para cortar a alimentação dos inversores, pode ser gerado devido ao acionamento de alguma proteção, como a de fim de curso, ou da chave que desliga o sistema [2].

# **2.3Módulo de Comando**

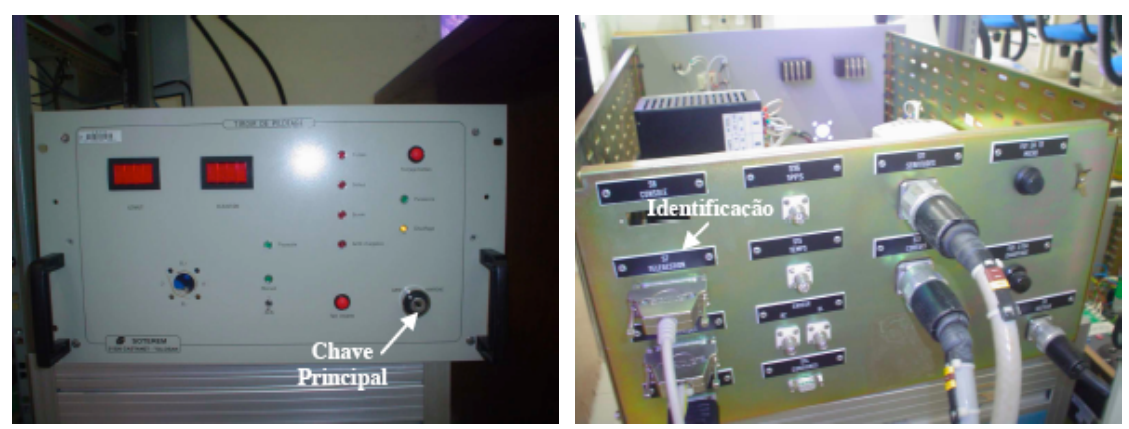

Figura 5: Vista do módulo de comando no rack da estação e a parte traseira com as conexões com outros módulos do SCR

O módulo de comando suporta todos os circuitos que controlam a alimentação dos inversores, a placa conversora SOTEREM 2266-1, os LEDs para visualização de eventos, e as fontes de alimentação do sistema. Ela também abriga um autotransformador (230V/48V), que alimenta o circuito de aquecimento do modulo posicionador, de modo a evitar que seus componentes sejam danificados em situações de clima frio [2].

Logo após as devidas configurações no módulo de controle (calibração da placa AD/DA, configuração e inicialização do sistema), a chave principal do módulo de comando deve ser acionada. Com isso, as fontes de alimentação são ligadas, e o software de rastreio poderá ser utilizado. A figura 7 apresenta a vista frontal do modulo de comando.

#### **2.4Módulo de Controle**

Este módulo é composto pelo computador e pela placa conversora AD/DA (PCI 6025E) da National Instruments, que dispõe de 32 canais digitais para leitura (input) ou escrita (output), além de duas saídas analógicas. Dentre os canais digitais, 24 são fornecidos através do CI 82C55 (Programmable Peripheral Interface - PPI), dispostos em 3 portas (PA, PB e PC) de 8 canais cada. O software que realiza a supervisão e controle da estação EMM-Natal pertence a este modulo [2].

A Interface Gráfica (IGS) atua como abstração para que o operador não entre em contato diretamente com o hardware, evitando assim uma parcela de erros que são tratados com o uso da IGS.

# **3 SOFTWARE DE RASTREIO DE SATÉLITES (SRS)**

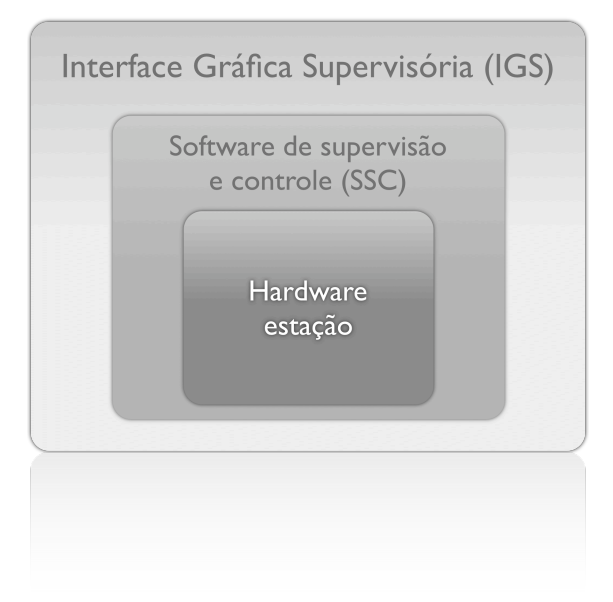

# *<u>Usuários</u>*

Figura 6: Camadas de abstração

A principal função do Software de Rastreio de Satélites (SRS) é servir de interface entre as requisições do usuário na execução de um dado evento (posicionar a antena numa determinada posição, por exemplo) e repassá-las para o software de supervisão e controle (SSC) que é responsável por processar as requisições recebidas controlando o hardware. O Software de Rastreio de Satélites (SRS) é composto de Interface Gráfica Superivsória (IGS) e módulo cliente de comunicação em rede Ethernet. O Software de Rastreio de Satélites (SRS) deve apresentar ao usuário a situação atual da estação, bem como um sinal de sucesso ou fracasso ao término de cada evento solicitado. O status da EMMN é monitorado pelo software de supervisão e controle (SSC) e em seguida repassado ao Software de Rastreio de Satélites (SRS) para apresentação ao operador, que tem a visualização a partir da interface gráfica supervisória (IGS). A Figura 6, mostra o fluxo de comunicação e troca de informações no sistema.

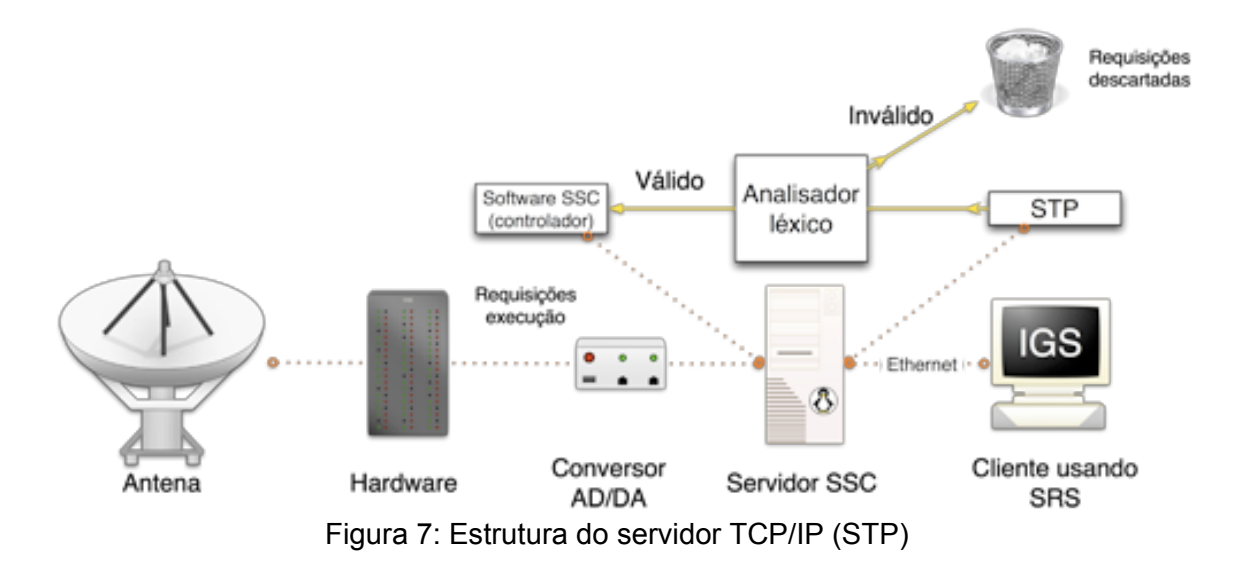

O retorno de informação do Software de Rastreio de Satélites (SRS) (especificamente na Interface Gráfica Superivsória IGS) para o software de supervisão e controle (SSC) e os recursos por ele (SSC) monitorados são repassados ao SRS usando a comunicação em rede Ethernet, usando o protocolo TCP/IP. O programa responsável pela filtragem e validação de requisições é o Servidor TCP/IP que será chamado de STP.

Existem três etapas até que a requisição que o usuário fez no SRS seja entregue e executada pelo SSC. Quando o usuário executa a ação no SRS (computador cliente), através da IGS (interface gráfica supervisória), um requisição é criada, a IGS usando o cliente TCP/IP tenta conectar-se através da porta TCP 4950 ao STP, programa em execução no Servidor do SSC, que server pra filtrar as requisições, como foi explicado anteriormente. Caso a conexão seja estabelecida a requisição é enviada apartir do SRS ao STP. Quando recebida no STP este submete a mensagem ao analisador léxico para verificar se a requisição recebida é válida e se deve ser repassado ao SSC para execução. Sendo a requisição válidada pelo analisador léxico contido no STP, a requisição pode então ser tratada pelo SSC.

O STP não trata por exemplo, os valores válidos de ângulos para a movimentação da antena, já que este é um intermediário e não possui comunicação direta com a antena. Esta separação de tratamento em etapas torna o processo de adaptação e recompilação do sistema mais rápida e simples. facilitando a distribuição deste sistema para outras estações do INPE.

## **3.1A Interface Gráfica Supervisória (IGS) do Software de Rastreio de**

## **Satélites (SRS)**

A Interface Gráfica do SRS (IGS) tem como objetivo promover uma camada de abstração entre o SSC e os usuários da EMMN, permitindo a realização de tarefas de operação, manutenção, rastreio e posicionamento da antena, sem atuar diretamente no Hardware da estação. Toda a operação é feita a partir de uma interface em modo texto, usando a biblioteca ncurses, desenvolvido em [1]. O operador necessariamente deve possuir familiaridade com o GNU/Linux, já que toda a aplicação de supervisão é executada sobre um terminal interpretador de comandos, conforme visualização na Figura 8.

|                              |          | Software de Rastreio e Controle da Estacao EMMN do INPE-CRN ******** |                 |  |  |
|------------------------------|----------|----------------------------------------------------------------------|-----------------|--|--|
| Acoes(F1)                    |          | Configuracao(F2) Agendar(F3)                                         | $A$ juda $(F4)$ |  |  |
| Informa??es sobre o Sistema: |          |                                                                      |                 |  |  |
| Nome da fun??o               | ELEVA??0 | <b>AZIMUTE</b>                                                       |                 |  |  |
| ?ngulo atual                 | 0.000000 | 0.000000                                                             |                 |  |  |
| Tens?o aplicada              | 0.000000 | 0.000000                                                             |                 |  |  |
| Corrente                     | 0.000000 | 0.000000                                                             |                 |  |  |
| Erro                         | 0.000000 | 0.000000                                                             |                 |  |  |
| Referencia                   | 0.000000 | 0.000000                                                             |                 |  |  |
|                              |          |                                                                      |                 |  |  |
|                              |          |                                                                      |                 |  |  |
|                              |          |                                                                      |                 |  |  |
|                              |          |                                                                      |                 |  |  |
|                              |          |                                                                      |                 |  |  |
|                              |          |                                                                      |                 |  |  |
|                              |          |                                                                      |                 |  |  |
|                              |          |                                                                      |                 |  |  |
|                              |          |                                                                      |                 |  |  |
|                              |          |                                                                      |                 |  |  |
|                              |          |                                                                      |                 |  |  |
|                              |          |                                                                      |                 |  |  |

Figura 8:Interface em texto com biblioteca ncurses do SSC

A EMMN agregará diversas funcionalidades e servirá principalmente como centro de controle para as diversas missões que serão realizadas para o Sistema Brasileiro de Coleta de Dados. Muitos operadores, com diferentes graus de conhecimento sobre o GNU/Linux, devem atuar sobre a mesma, portanto, é requisito que o sistema seja de fácil utilização e de rápido aprendizado. Definiu-se então o modelo de distribuição baseado em rede com interface gráfica, conforme Figura 9.

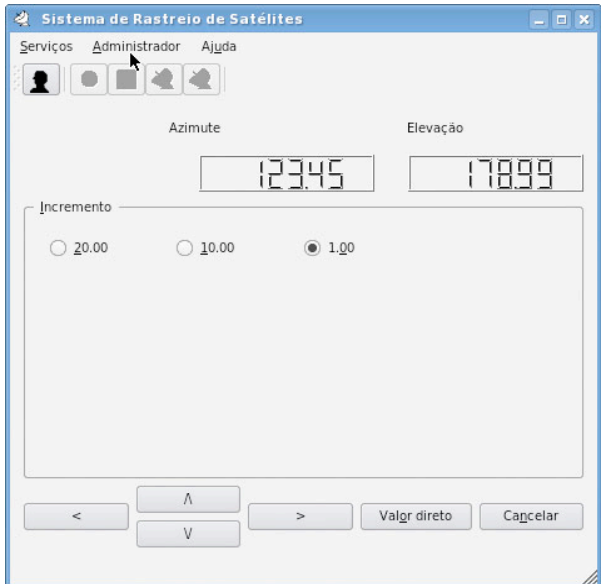

Figura 9: Interface em Qt3

A interface gráfica foi criada utilizando a biblioteca de classes, sob licença GPL (General Public License), para C++ e conjunto de ferramentas para construção de aplicações gráficas,QT 3, como framework para a parte gráfica da aplicação [10]. Este trabalho é a continuação do desenvolvimento em [3]. O BSD Sockets foi a biblioteca utilizada na criação dos sockets e o GNU/Linux é o sistema operacional usado para desenvolver e executar a aplicação.

# **3.2Programa Servidor TCP/IP**

O principal componente do STP é um analisador léxico que tem como função validar ou rejeitar as requisições recebidas através da rede. Neste trabalho o analisador léxico analisará não código fonte de um programa, mas sim requisições recebidas em formato de string ASCII enviadas através da rede utilizando sockets TCP/IP.

Para validar o comando o analisador léxico, localizado no STP, utilizando-se de expressões regulares que descrevem o protocolo desenvolvido para comunicação entre IGS e SSC, se a requisição feita atende os requisitos previstos. Uma mostra de alguns comandos deste protocolo podem ser vistos na Tabela 1, o protocolo completo pode visto no Apêndice A.

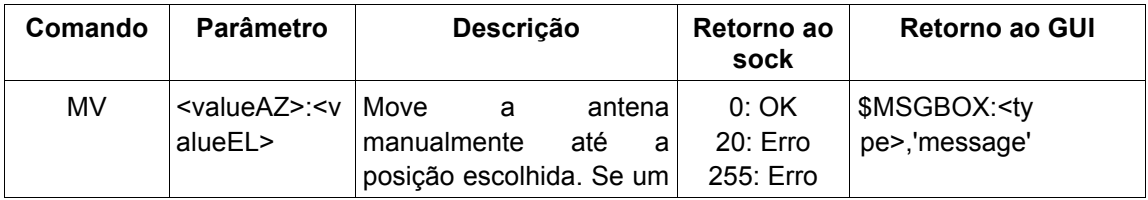

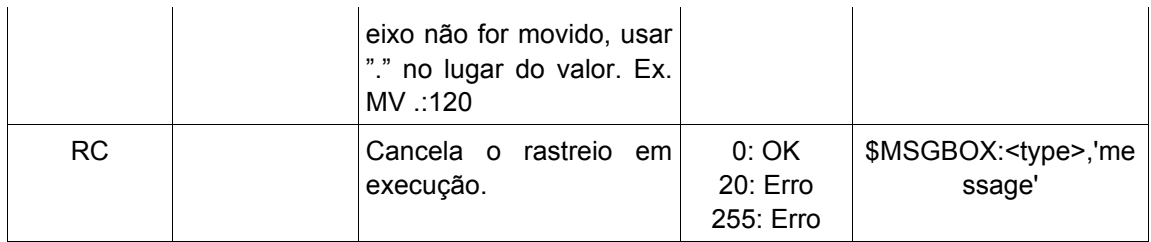

#### Tabela 1. Protocolo de comunicação da EMMN

Para o comando MV do protocolo, conforme Tabela 1, para que o analisador léxico durante o processo de varredura esteja apto a encontrar este padrão de texto, é necessário descrevê-lo como sendo uma expressão regular. Portanto, a expressão regular correspondente seria:

MV valueAzimute:valueElevação, padrão de texto para expressão regular (3.2.1)

Digito={0-9}, usando facilitador de expressão regular, nomeando expressão (3.2.2)

(MV)+()+digito+(:)digito+ , Expressão regulara para o comando (3.3.3)

Evitando que por exemplo alguém através da rede requisite que o conteúdo do disco rígido do servidor seja deletado, Isso porque o analisador léxico contido no STP irá descartar a requisição.

A comunicação com o hardware é feita através do SSC, que utilizando-se do *comedi,* oferece drivers para uma variedade de dispositivos de aquisição de dados e da biblioteca *open source comedlib* que oferece facilidade para manipulação do dispositivo interfaceado [11]*.* Essas bibliotecas tem como função principal permitir a comunicação com o *hardware* através da placa conversora AD/DA, PCI 6025E da *National Instruments.* 

A seguir, da Figura 10 à Figura 16: Resposta recebida no cliente apartir de dados enviados ao servidor TCP/IP que os processou e retornou essa mensagem, temos o esquema simulado da comunicação do programa STP.

| <b>For</b><br><b>Shell - Konsole</b>                                         |                                                                                                    |                  |                                                                                         |                                                                                                |               | $\Box$ $\times$ |
|------------------------------------------------------------------------------|----------------------------------------------------------------------------------------------------|------------------|-----------------------------------------------------------------------------------------|------------------------------------------------------------------------------------------------|---------------|-----------------|
| Session<br>Edit                                                              | View<br>Bookmarks                                                                                                    | Settings<br>Help |                                                                                         |                                                                                                |               |                 |
| Shell                                                                        |                                                                                                    |                  |                                                                                         | k                                                                                              |               |                 |
| Makefile.am* chat2.cpp*<br>Makefile.in*<br>chat.cpp*<br>chat.cpp~*<br>chat2* | root@hades:~/software/servidortcp/src#ls<br>chat2.cpp~*<br>hil6-app-servidortcp.png*<br>hi32-app-servidortcp.png*<br>server*<br>root@hades:~/software/servidortcp/src# ./server teste |                  | server.cpp*<br>server.cpp~*<br>server teste*<br>server teste.cpp*<br>server teste.cpp~* | serverteste*<br>serverteste2*<br>servidortcp.desktop*<br>servidortcp.lsm*<br>servidortcpui.rc* | teste fork.cp |                 |

Figura 10: Exemplo de servidor TCP/IP aguardando conexões

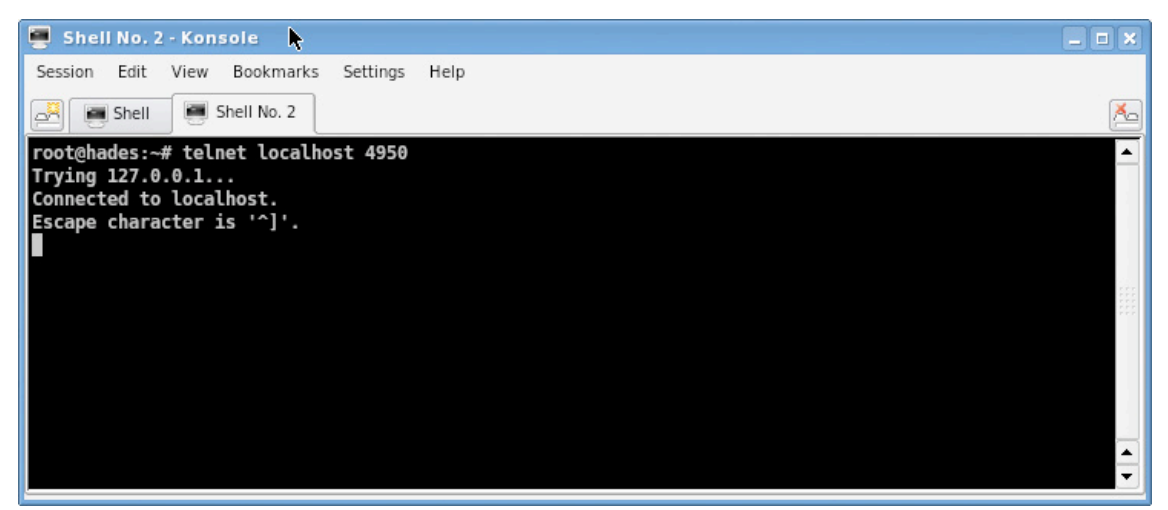

Figura 11: Simulação de conexão ao serviço

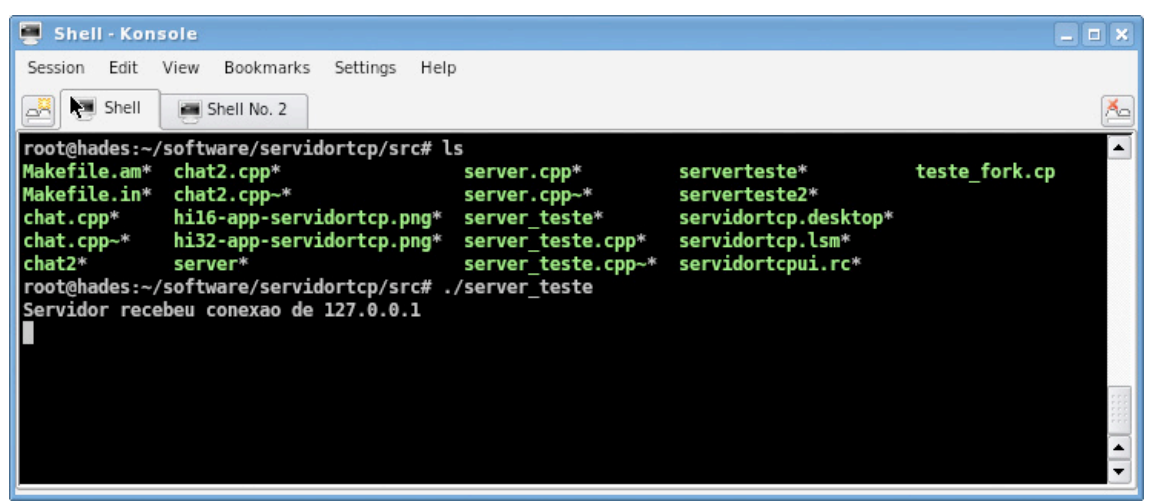

Figura 12: Servidor reconhece que recebeu uma conexão e lista o IP

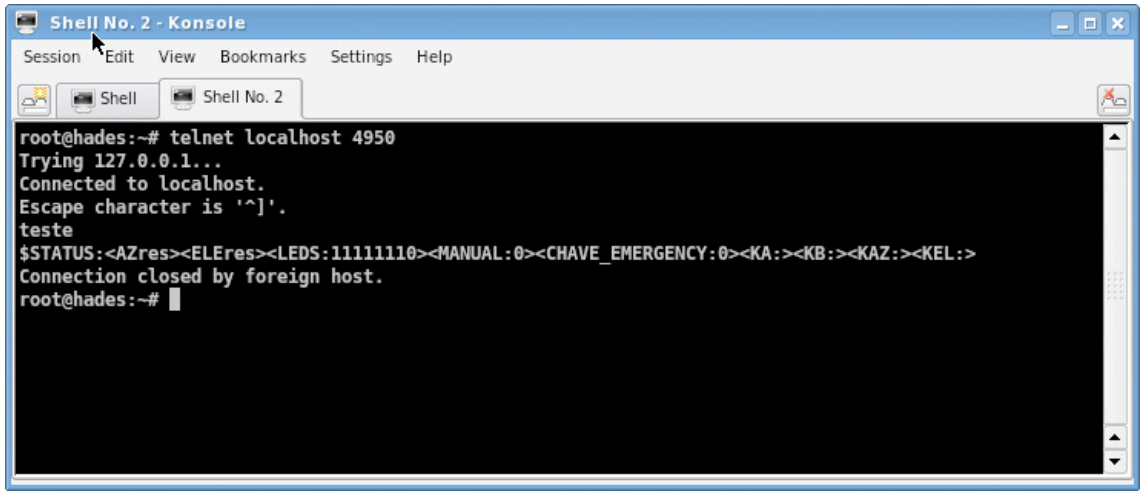

Figura 13: Enviado a string Teste, e o servidor responde com mensagem em formato de teste, simbolizando apenas que recebeu a string corretamente

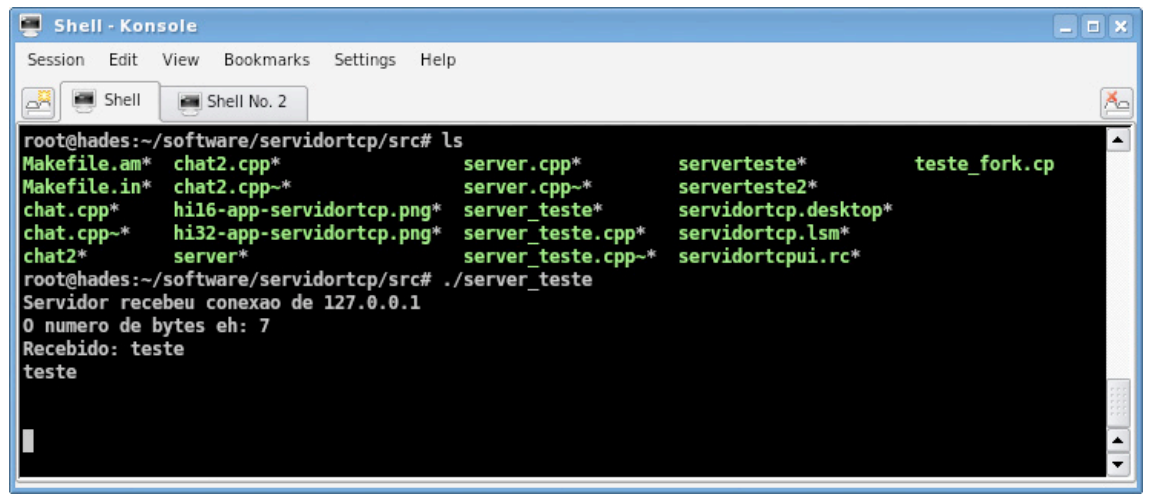

Figura 14: Servidor exibe a mensagem na tela e diz o númbero de bytes recebidos

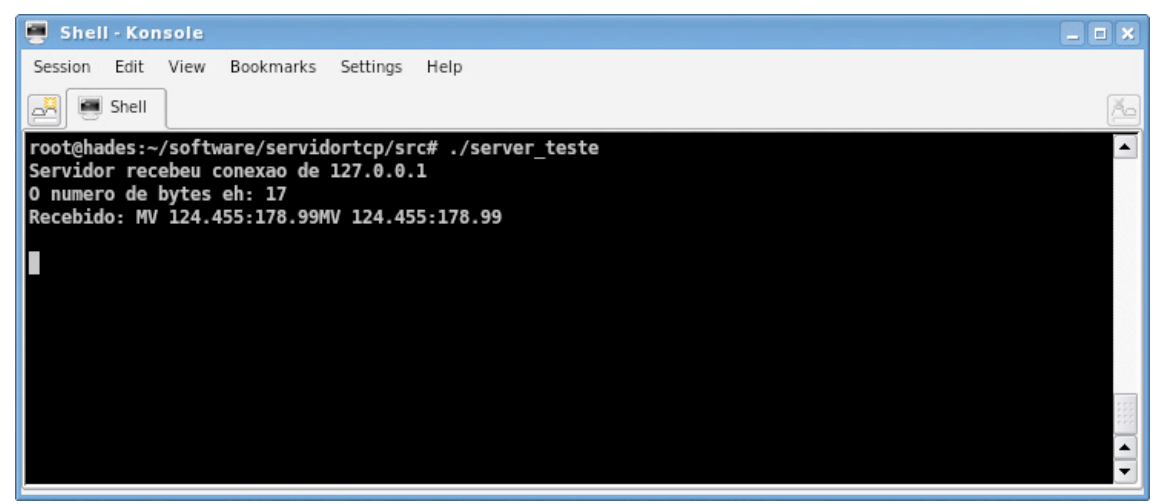

Figura 15: Simulação de envio de comando próximo ao formato que será adotado

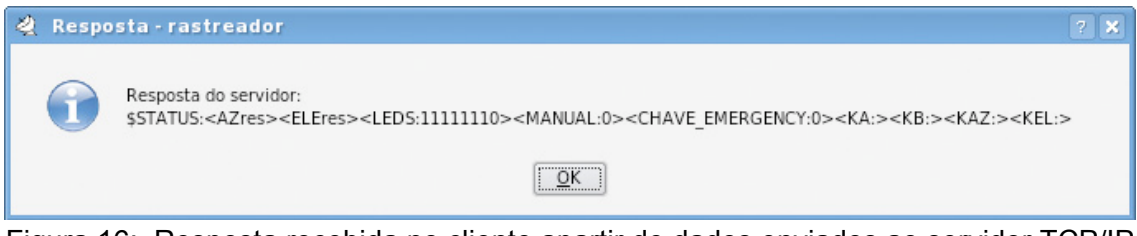

Figura 16: Resposta recebida no cliente apartir de dados enviados ao servidor TCP/IP que os processou e retornou essa mensagem

#### **3.3Interfaces ao Usuário**

O SRS apresenta uma janela principal ao usuário composta de *menus* que são acessados através das teclas de funções ou do *mouse*. Cada item presente nos *menus* também pode ser acessado através do *mouse* ou com uso de teclas de atalho compostas, no formato *alt+[letra inicial do item]*. A Tabela 2, apresenta os *menus* e os respectivos itens que aparecem na janela principal do SRS.

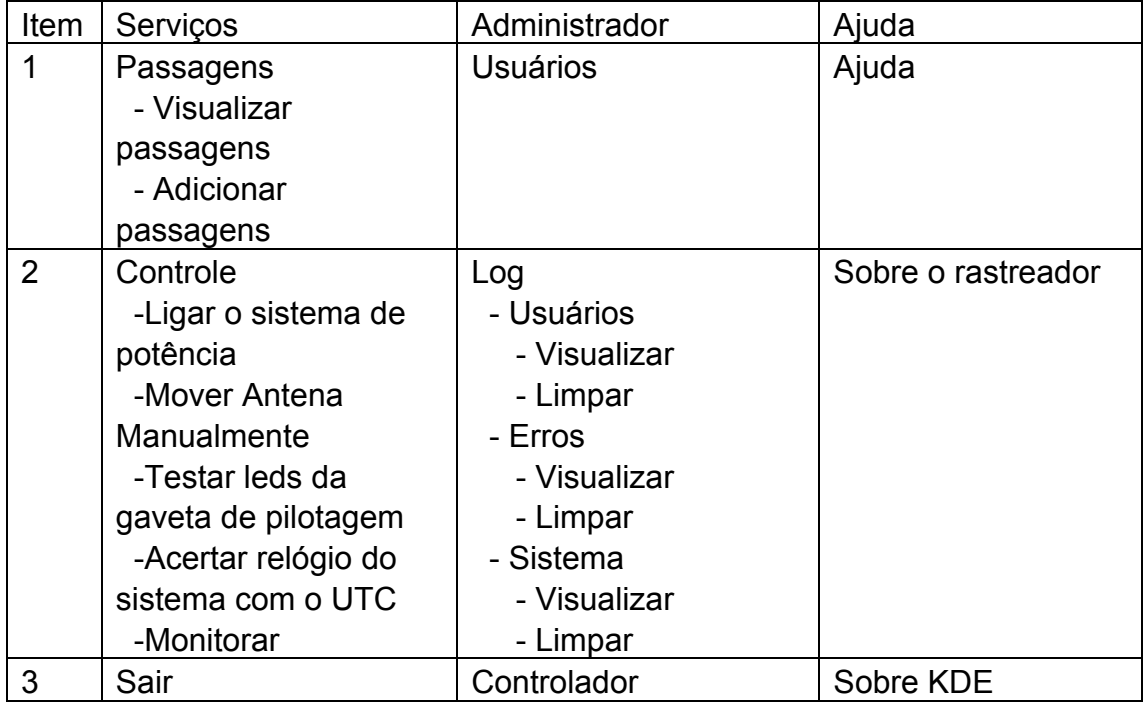

Tabela 2: Menus da tela principal

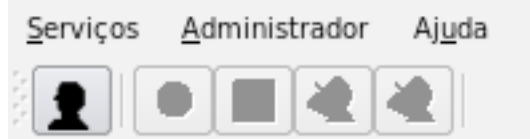

Figura 17: Menu da tela principal do SRS

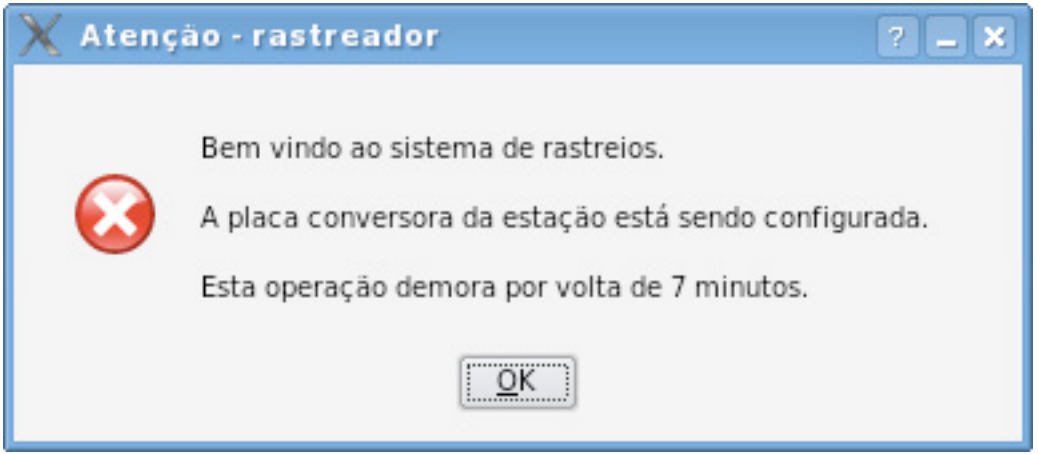

Figura 18: Aviso inicial sobre a configuração de placa conversora ADDA no SSC

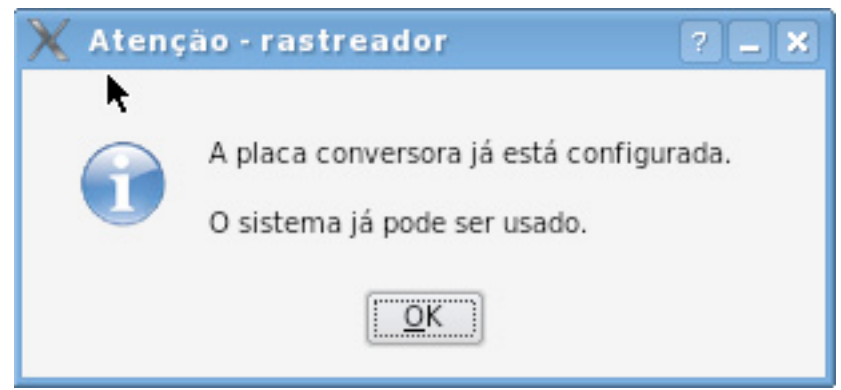

Figura 19: Aviso alertando de que a placa conversora ADDA está pronta

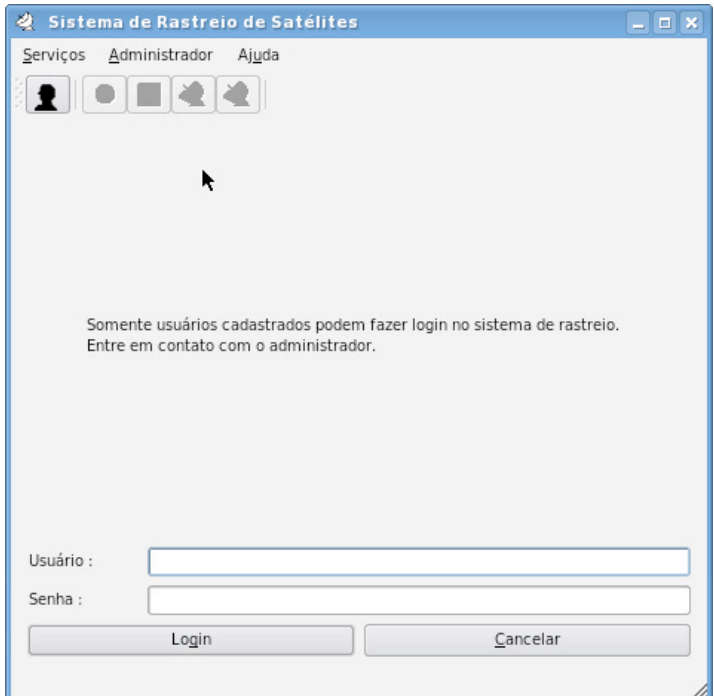

Figura 20: Tela inicial para autenticar no sistema, o acesso aos menus é liberado após ter sido autenticado

# 3.3.1 **Menus**

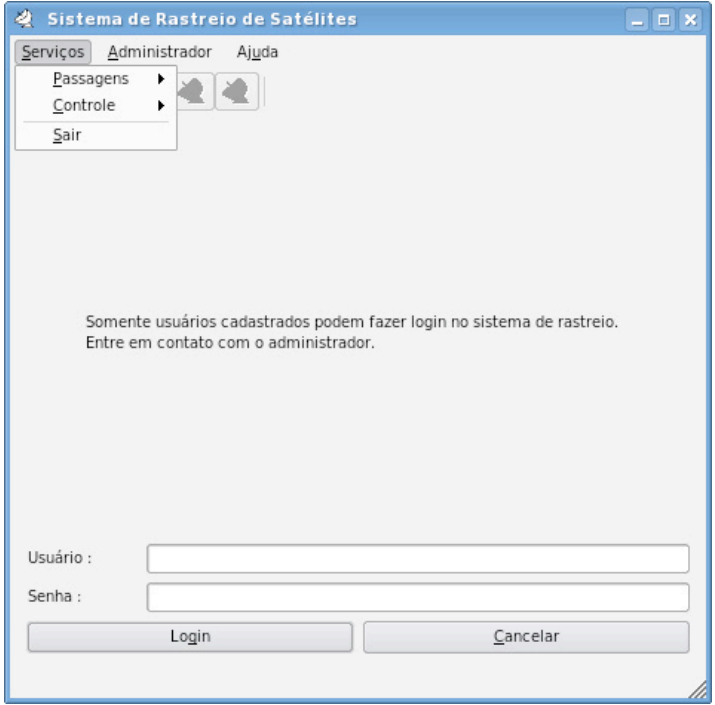

Figura 21: Menu Serviços, detalhes vide Tabela 1

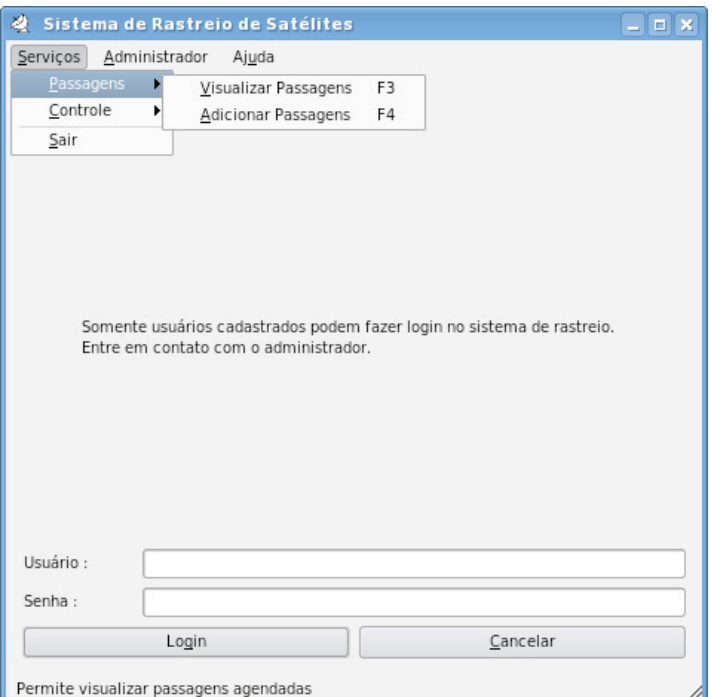

Figura 22: Submenu Passagens, referente as efemêrides. Opção de visualizar as já cadastradas e adicionar novas

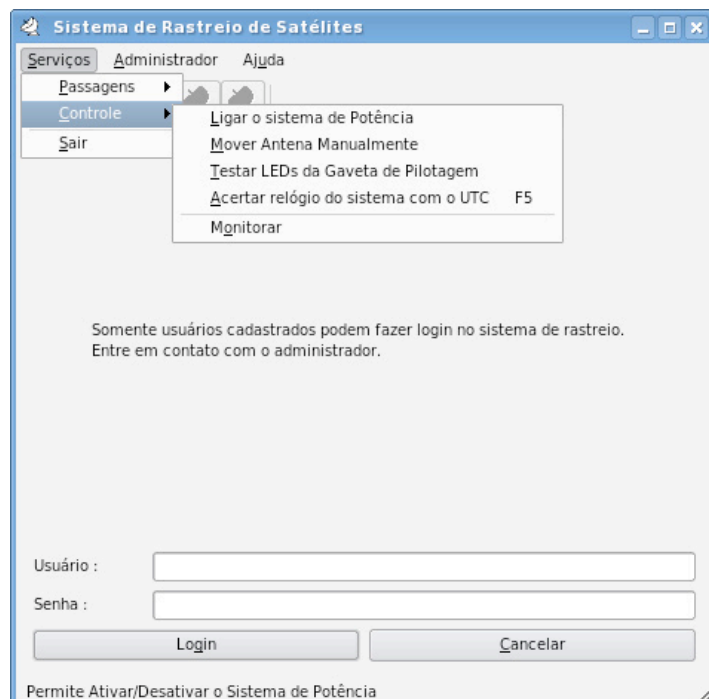

Figura 23: Menu controle, onde as principais ações sobre a estação são feitas

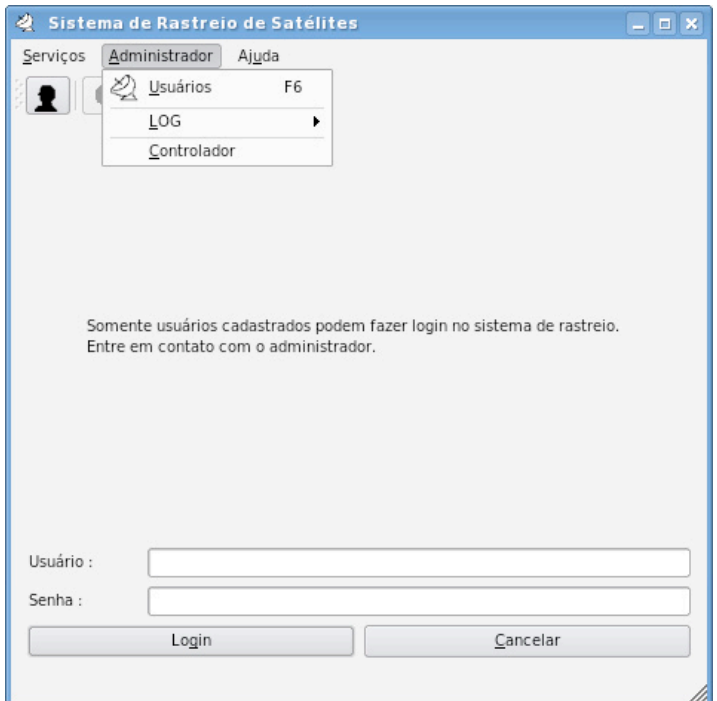

Figura 24: Menu Administrador com opções avançadas de configuração, sendo permitido acesso a tais opções apenas a usuário com privilégios administrativos

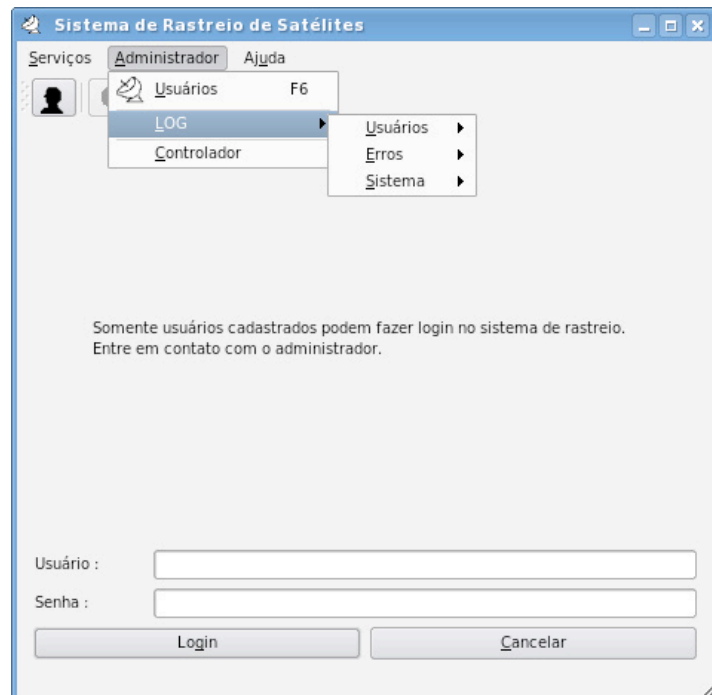

Figura 25: Menu logs, onde pode-se encontrar os relátorios dos principais eventos registrados no SRS

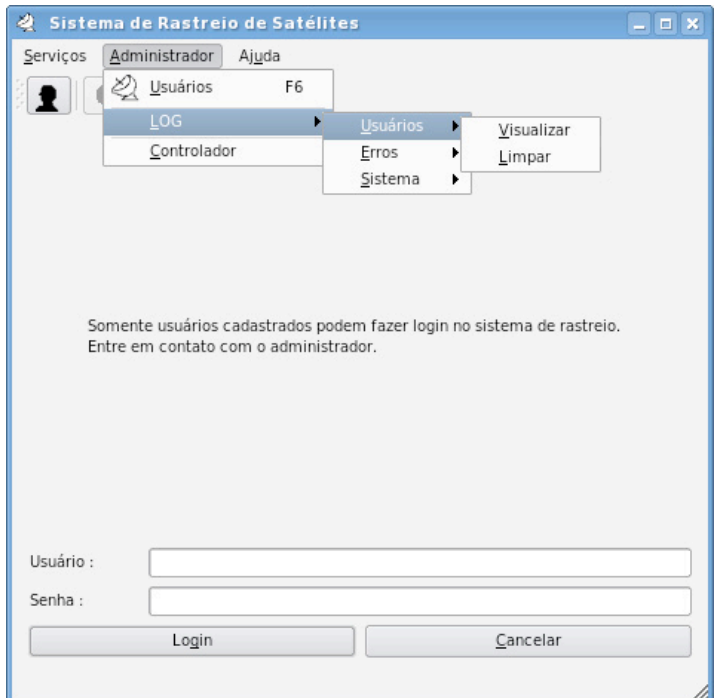

Figura 26: Submneu Usuários, onde pode-se encontrar relatórios dos principais eventos relacionados a usuários do SRS

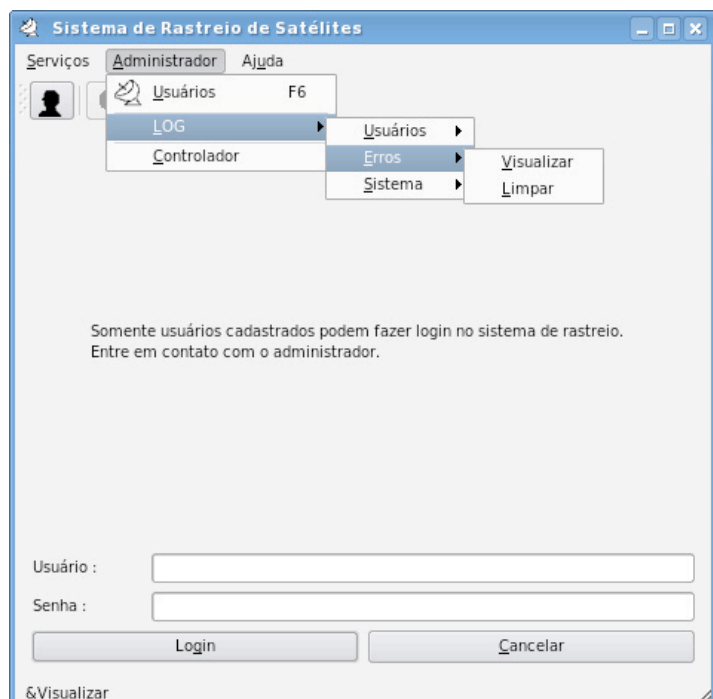

Figura 27: Submenu Erros, onde pode-se encontrar relátorio dos principais eventos relacionados a erros do SRS

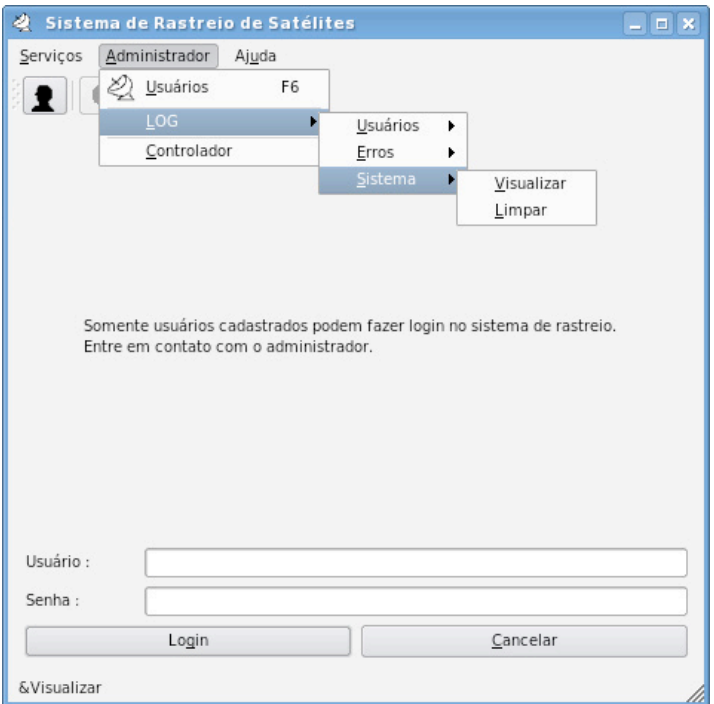

Figura 28: Submenu Sistema, onde pode-se encontrar relatórios dos principais eventos relacionados aos sistema SRS

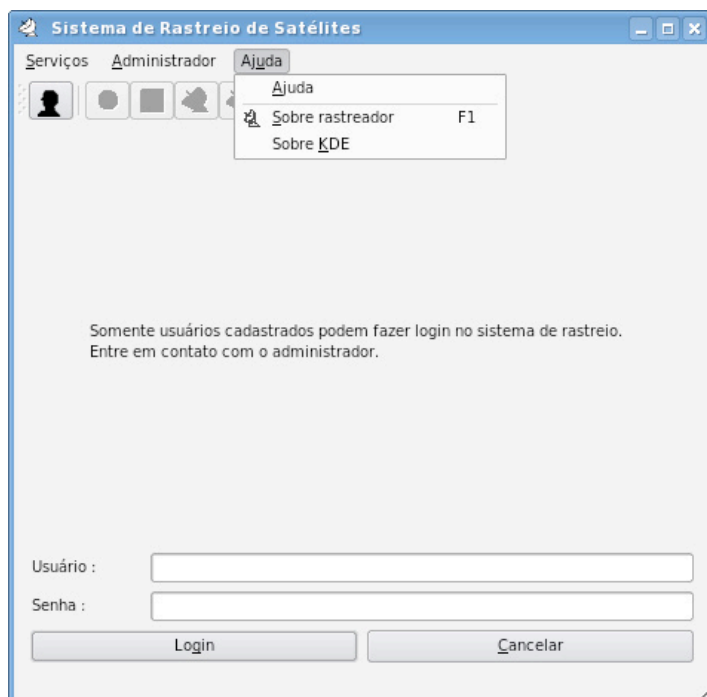

Figura 29: Menu Ajuda, pode-se conseguir auxílio sobre utilização, configurações e dicas sobre o SRS

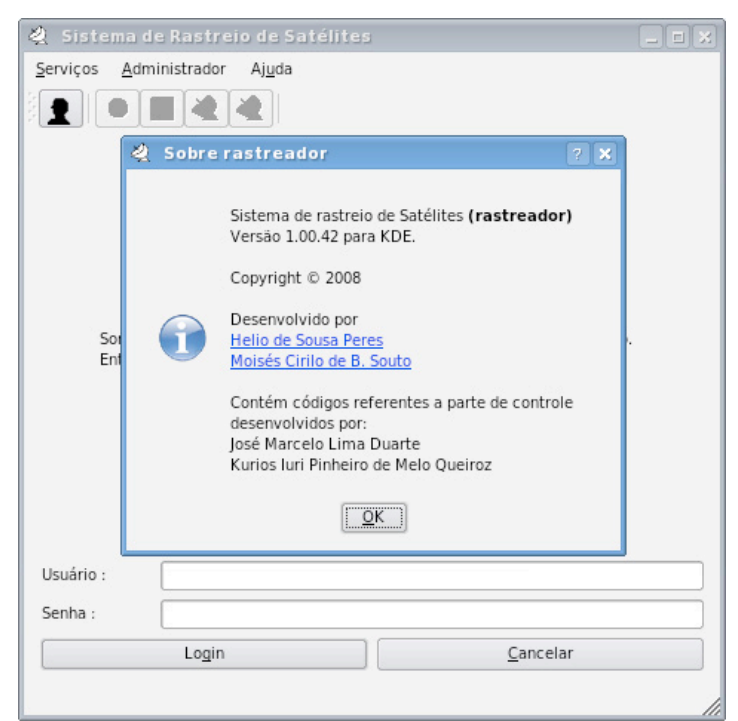

Figura 30: Informação sobre os desenvolvedores do SRS e SCR da EMMN

#### 3.3.2 **Telas**

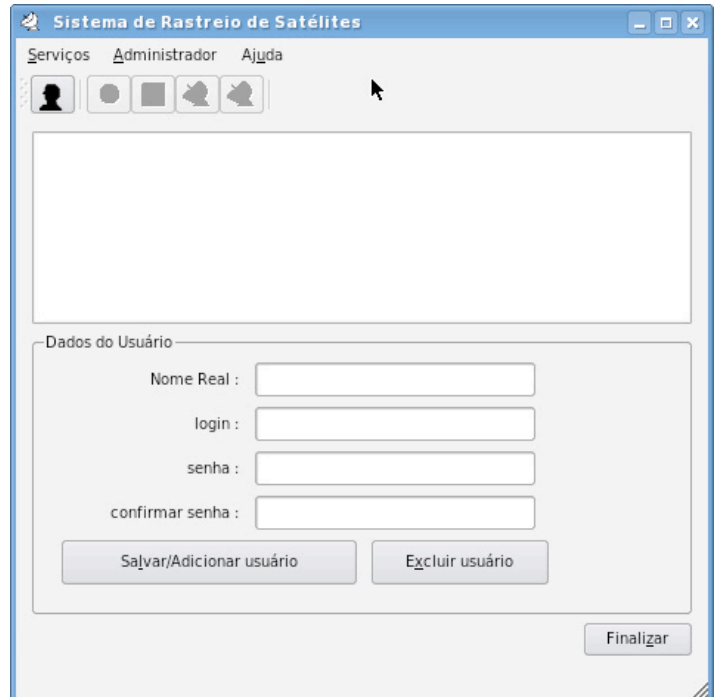

Figura 31: Tela Adicionar usuário, acesso a esta tela unicamente para usuários com privilégios administrativos

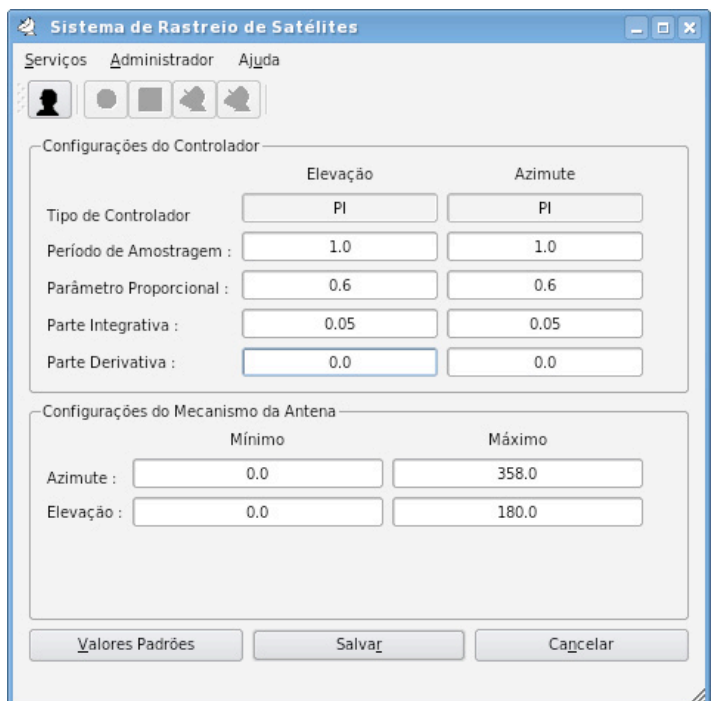

Figura 32: Tela de ajuste dos parâmetros do controlador PI e do controlador PID, acesso unicamente com privilégios administrativos

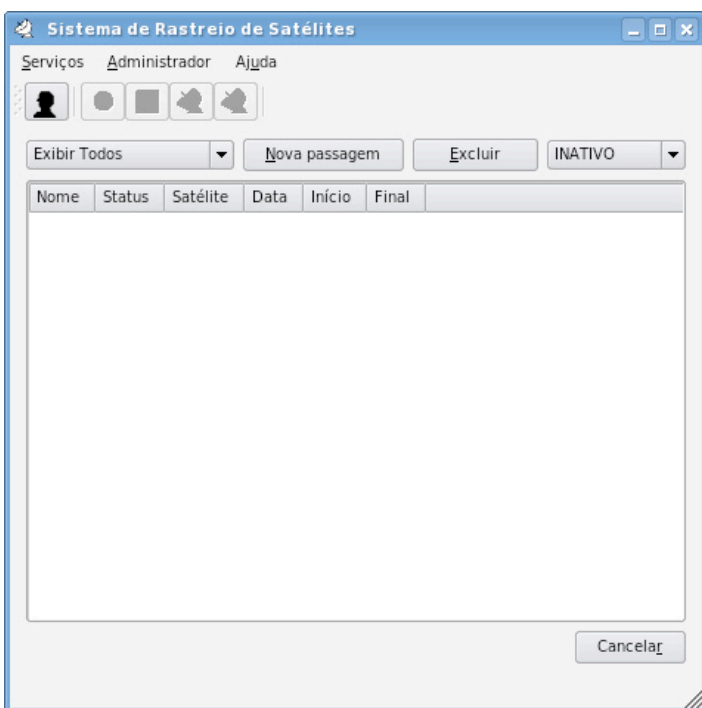

Figura 33: Tela de acompanhamento das efemêrides cadastradas, sendo possível filtrar entre ativas, inativas e canceladas

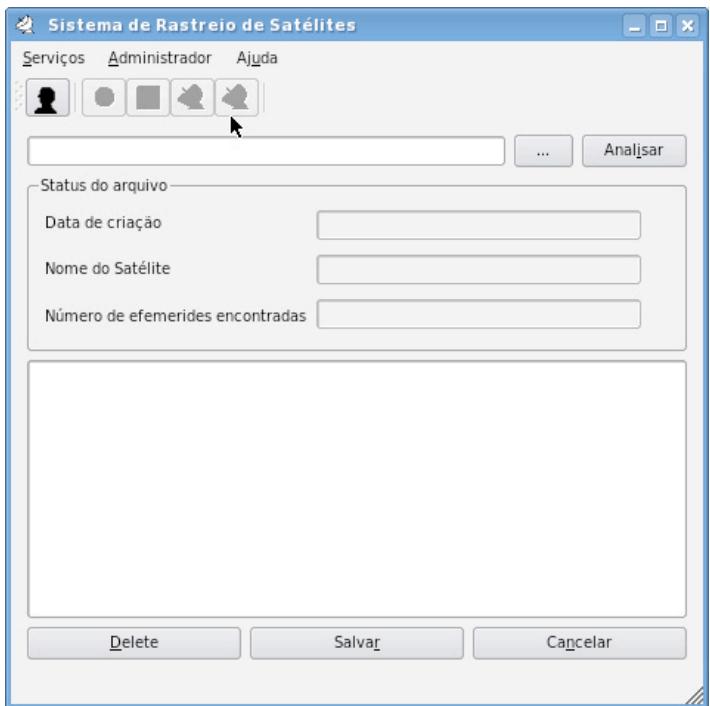

Figura 34: Tela para acrescentar arquivos efemérides para rastreio de satélites

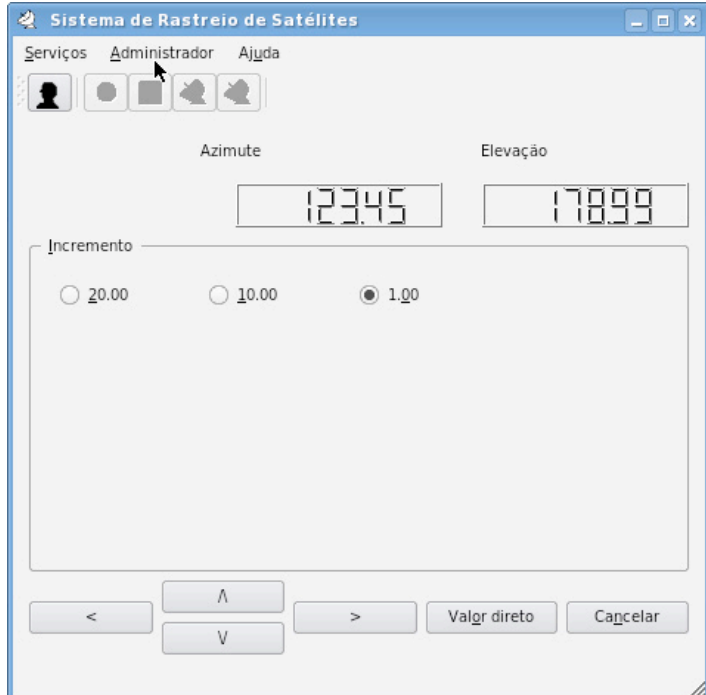

Figura 35: Tela para Movimentação manual da Antena

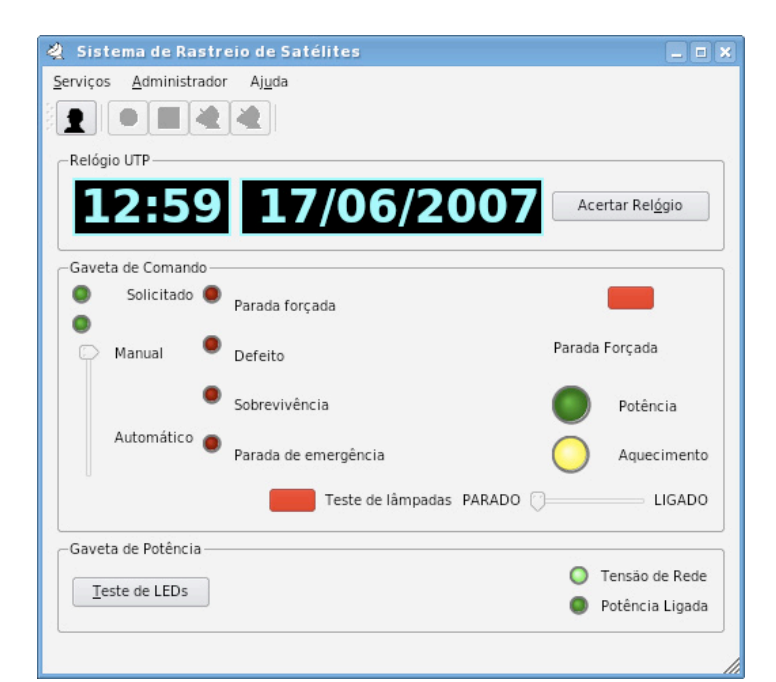

Figura 36: Tela para teste dos leds da gaveta de pilotagem e acerto do relógio do sistema

#### 3.3.3**Ações**

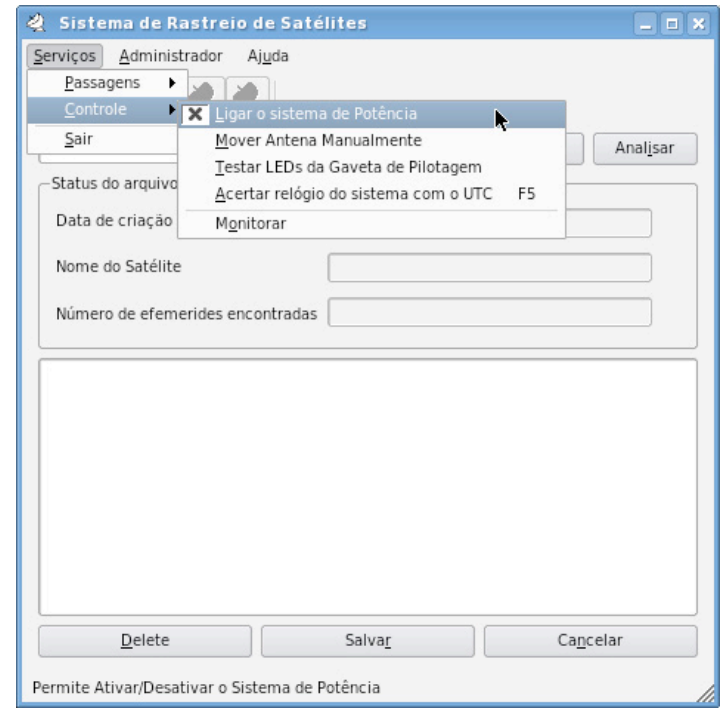

Figura 37: Ligar ou desligar o sistema de potência da EMMN

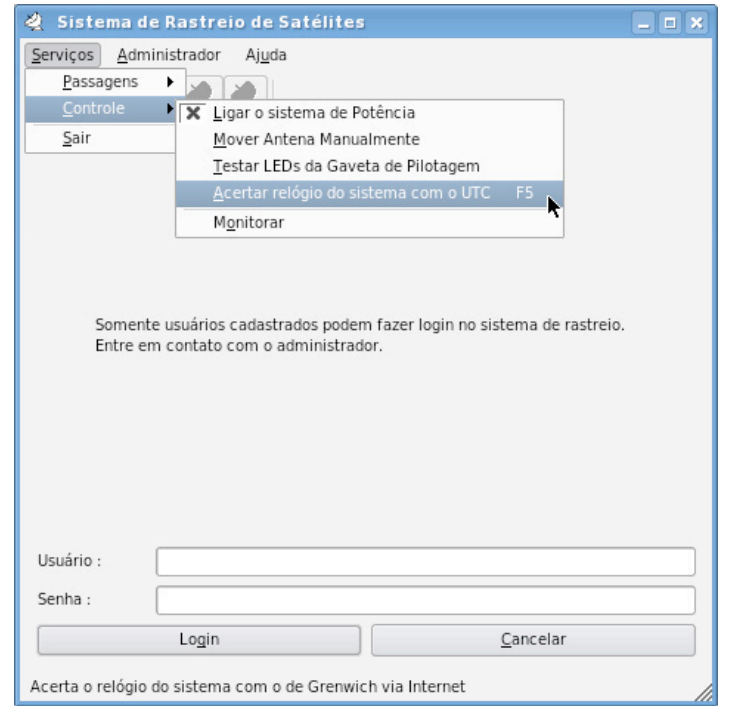

Figura 38: Sincronizar o relógio do sistema com o relógio UTC

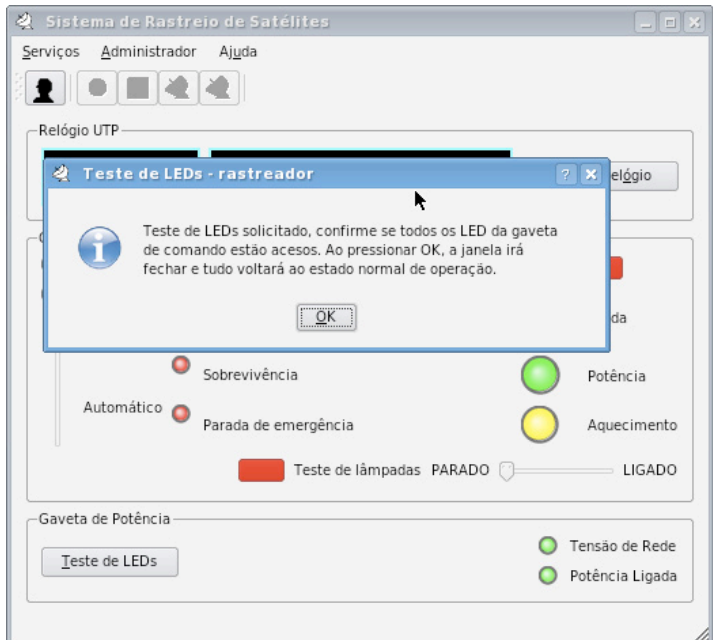

Figura 39: Alerta do teste dos leds

#### **3.4Interfaces de software**

O SRS tem como requisito para o correto funcionamento os seguintes softwares:

Sistema Operacional: GNU/Linux Distribuição: Slackware e Debian Versões: Slackware 12 e 12.1; Debian Sarge (3.1r2) Ambiente gáfico: K Desktop Enviroment (KDE) Versão: 3.3

## **3.5 Interfaces de comunicação**

O SRS comunica-se com o SSC através de uma conexão TCP/IP pela porta 4950.

#### **3.6 SSC**

O detalhamento do funcionamento do SSC pode ser melhor compreendido no trabalho de Kurios Iuri Pinheiro de Melo Queiroz [2].

#### **4CONCLUSÕES E TRABALHOS FUTUROS**

O trabalho exigiu um estudo minucioso de diversos assuntos relevantes a produção de sistemas modernos e robustos. De todos os objetivo previstos a Interface Gráfica está 90% pronta, em continuidade ao trabalho desenvolvido em [3]. Desenvolvemos comunicação entre interfaces gráfica e STP, sobre rede Ethernet. Atualmente, a fase de desenvolvimento é o analisador léxico.

Interagindo com colegas de trabalho com sólida formação e vasta experiência no desenvolvimento de novos produtos e produção científica, tive a oportunidade de conhecer as metodologias do desenvolvimento de projetos científico e com isso abrir leque de novas idéias e conhecimentos.

O INPE sempre permitiu, incentivou e proporcionou ambiente propicio ao desenvolvimento técnico – cientifico, dando sempre infra-estrutura e conhecimento para o engrandecimento profissional do estagiário.

Espera-se conseguir renovação da bolsa para que se possa continuar o desenvolvimento de tão importante projeto.

- o Tratamento de conteúdo recebido no servidor TCP/IP com uso de expressões regulares;
- o Testes de estabilidade no analisador léxico;
- o Passagem de parâmetros por referência para o software de controle (SCR);
- o Integração em programa de controle por parâmetros via *socket* com interface gráfica;
- o Testes operacionais e documentação;

# **REFERÊNCIAS BIBLIOGRÁFICAS**

[1] DUARTE, J. M. L e CARVALHO, M. J. M. **Programa para Rastreio de Satélite da Estação EMMN.** Natal, RN: INPE, 2005;

[2] Queiroz, K. I. P. M. e Carvalho, M. J. M. **Sistema de Controle de Apontamento para uma Antena da Estação TT&C de Natal**. Natal, RN: INPE, 2006;

[3] PERES, H. S. e CARVALHO, M. J. M. **Desenvolvimento de aplicação para Linux utilizando Kdevelop e Qt**. Natal, RN: INPE, 2007;

[4] BELLOMO, M. **Administração do Linux**. Rio de Janeiro, RJ: Campus, 2000;

[5] TANENBAUM, A. S. e WOODHULL, A. S. **Sistemas Operacionais: Projeto e implementação**. 2<sup>ª</sup> Ed. Porto Alegre, RS: Bookman, 2000;

[6] ALVES, M. M**. Sockets Linux**. Rio de Janeiro, RJ: Brasport, 2008;

[7] TANENBAUM, A. S. Redes de Computadores.  $4^a$  Ed. Rio de Janeiro, RJ: Elsevier, 2003;

[8] Holzner, S. C++ Black Book, 1<sup>a</sup> Ed. Markron Books, 2001;

[9] LOUDEN, K. C. **Compiladores: Princípios e práticas**. São Paulo, SP: Pioneira Thomson Learning, 2004;

[10] BLANCHETTE, J. e SUMMERFIELD, M. *C++ GUI Programming With*  **QT3**<sup>1</sup><sup>a</sup> Ed. Pearson Education, 2004;

[11] SCLEEF, D., HESS MORI, F. e ABBOTT, I. **Comedi: linux control and measurement device interface**. Disponível em <http://www.comedi.org/> Acesso em 11 abril de 2009;

[12] STEVENS, W. R. TCP/IP Illustrated. Vol. 1: The protocols, 1<sup>a</sup> Ed. Addison Wesley, 1994;

[13] STEVENS, W. R. UNIX Network Programming, 1<sup>a</sup> Ed., Prentice Hall, 1990;

# **APÊNDICE A – Protocolo de Comunicação da EMMN**

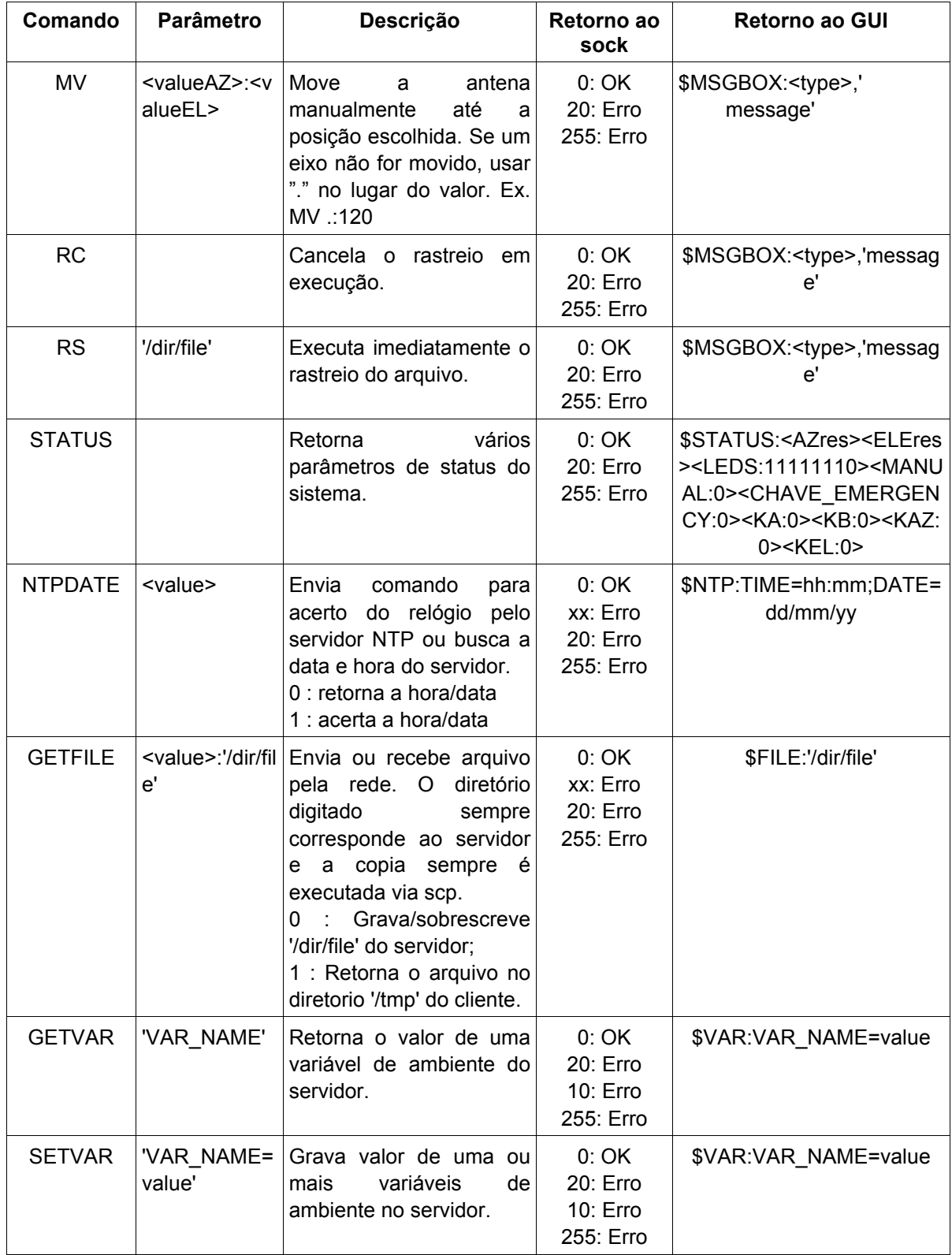

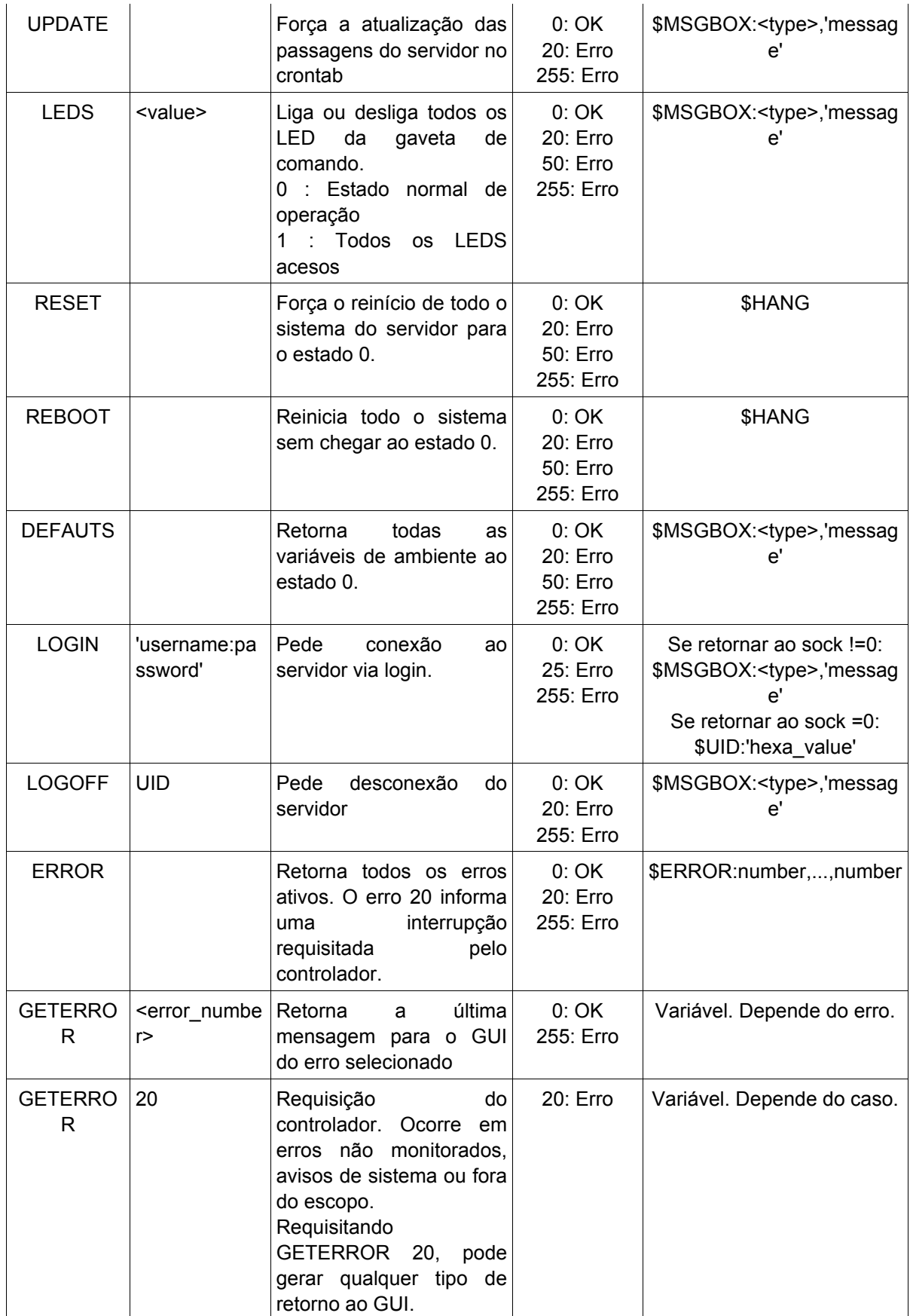